# Performance Analysis & Debugging Tools

Lorenzo Dal Col *Senior Software Engineer Media Processing Division, ARM – Cambridge, UK* 

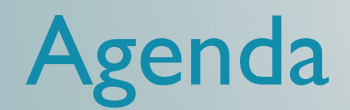

- Introduction to the ARM Mali Graphics Ecosystem
- Performance Analysis with ARM<sup>®</sup> DS-5™ and Streamline™
- Debugging with Mali™ Graphics Debugger
- Working out Limiting Factor
- I dentify the problem and find out how to fix it
- Mali Developer Education
- $\blacksquare$  Q & A

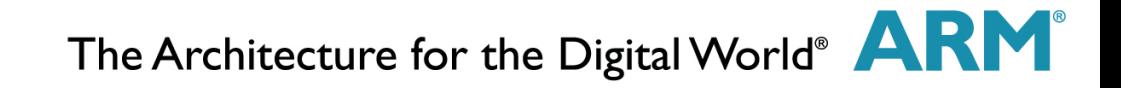

### Problem: This is not a desktop

- § Mobile apps require special design considerations that aren't always clear and tools to solve increasingly complex systems are limited
	- Animations and games drop frames
	- Networking, display, real time audio and video processing eat battery
	- App won't fit in memory constraints

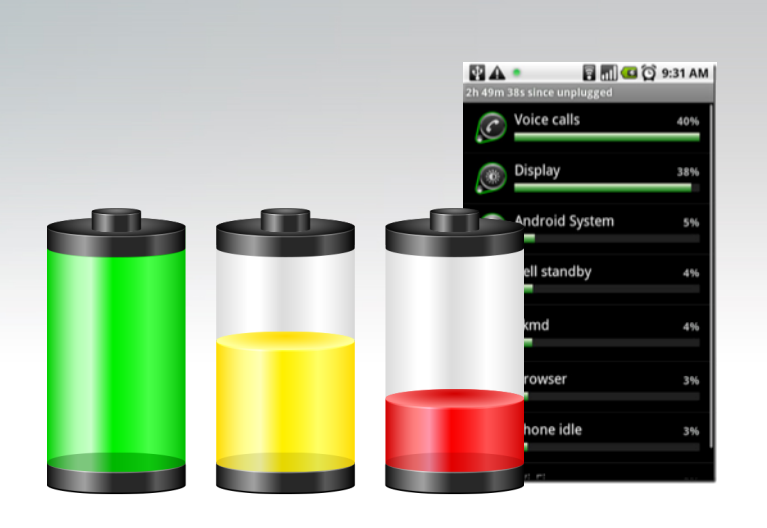

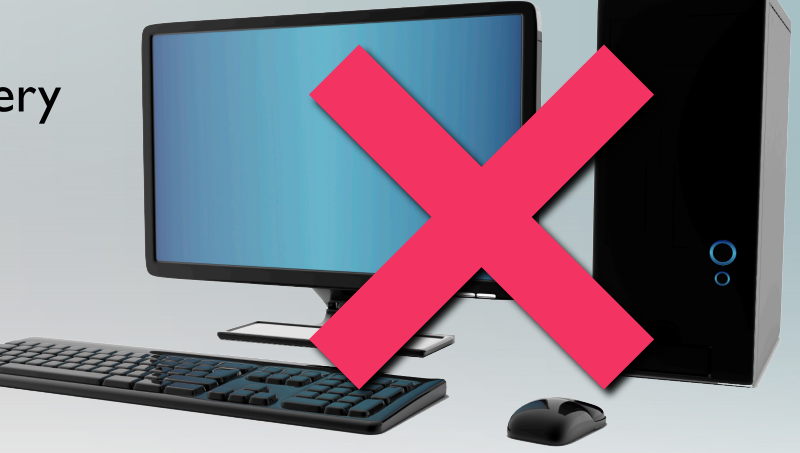

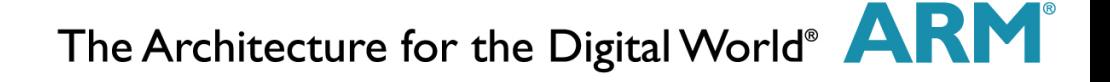

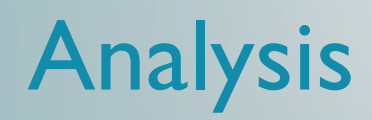

- Fortunately ARM is developing the world class analysis tools and solutions to these problems
- $\blacksquare$  Is my app  $\ldots$  ?
	- CPU/GPGPU bound
	- I/O or memory constrained
	- Power efficient
- What can I do to fix it? (short of buying everyone who runs my app a Quad-core ARM® Cortex™- A15 processor & ARM Mali™-T604 processor or Octo phone)

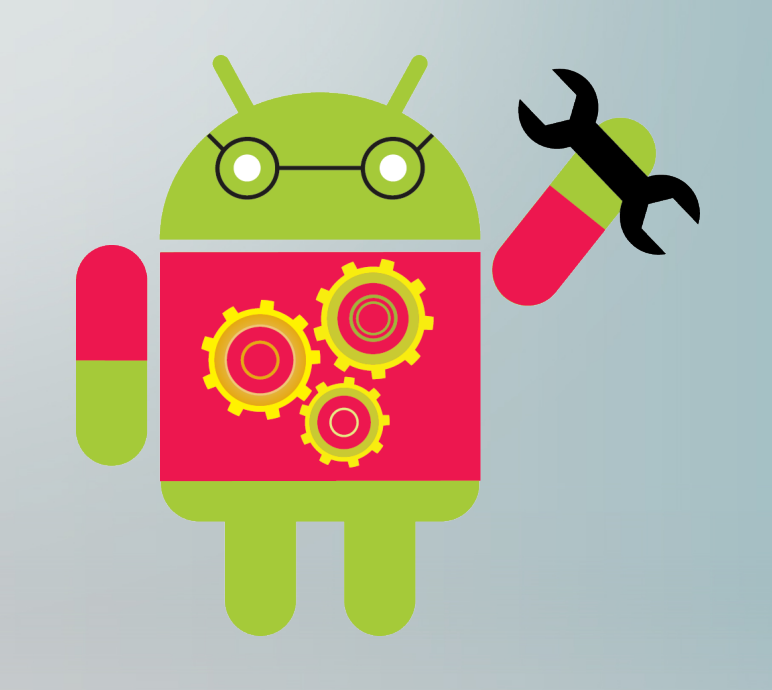

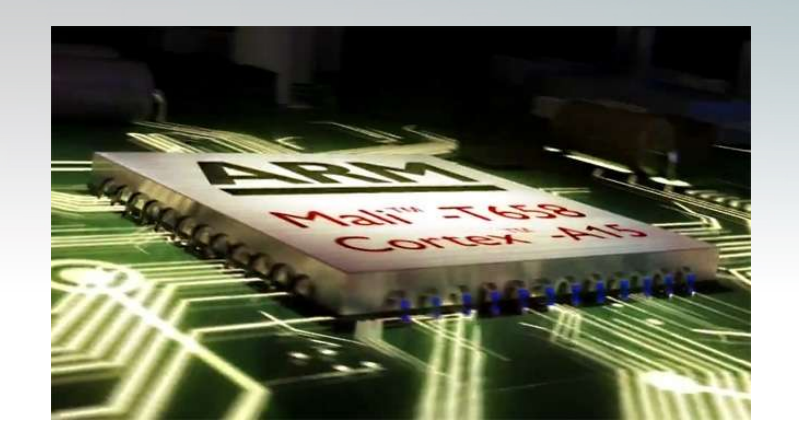

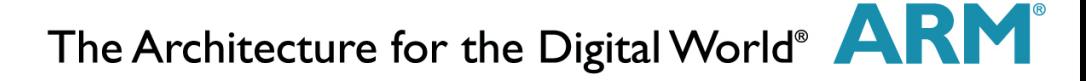

## ARM Mali Developer Tools

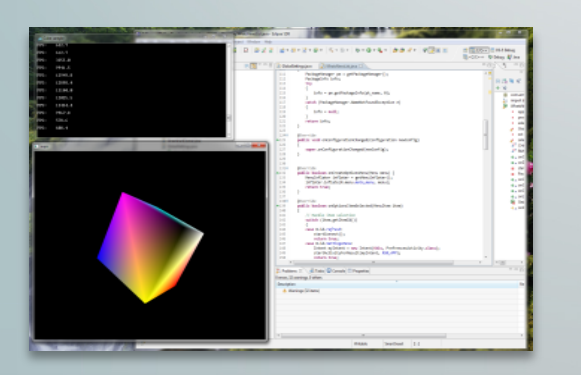

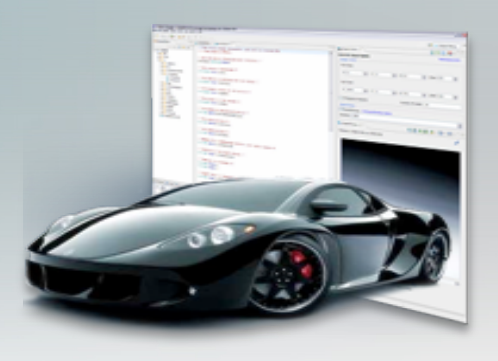

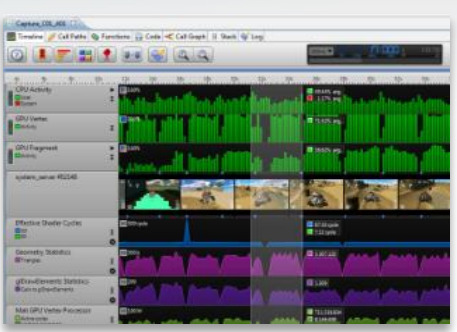

#### § **Software Development**

- SDKs for OpenGL<sup>®</sup> ES & OpenCL™
- § OpenGL ES Emulators
- § Shader Development Studio
- Shader Library
- **E** Asset Creation
	- Texture Compression Tool
	- Asset Conditioning Tool
	- Binary Asset Exporter
- § **Performance Analysis** 
	- Streamline Performance Analyzer
	- Offline Shader Compiler
	- Mali Graphics Debugger

### Mali Developer Tools Flow

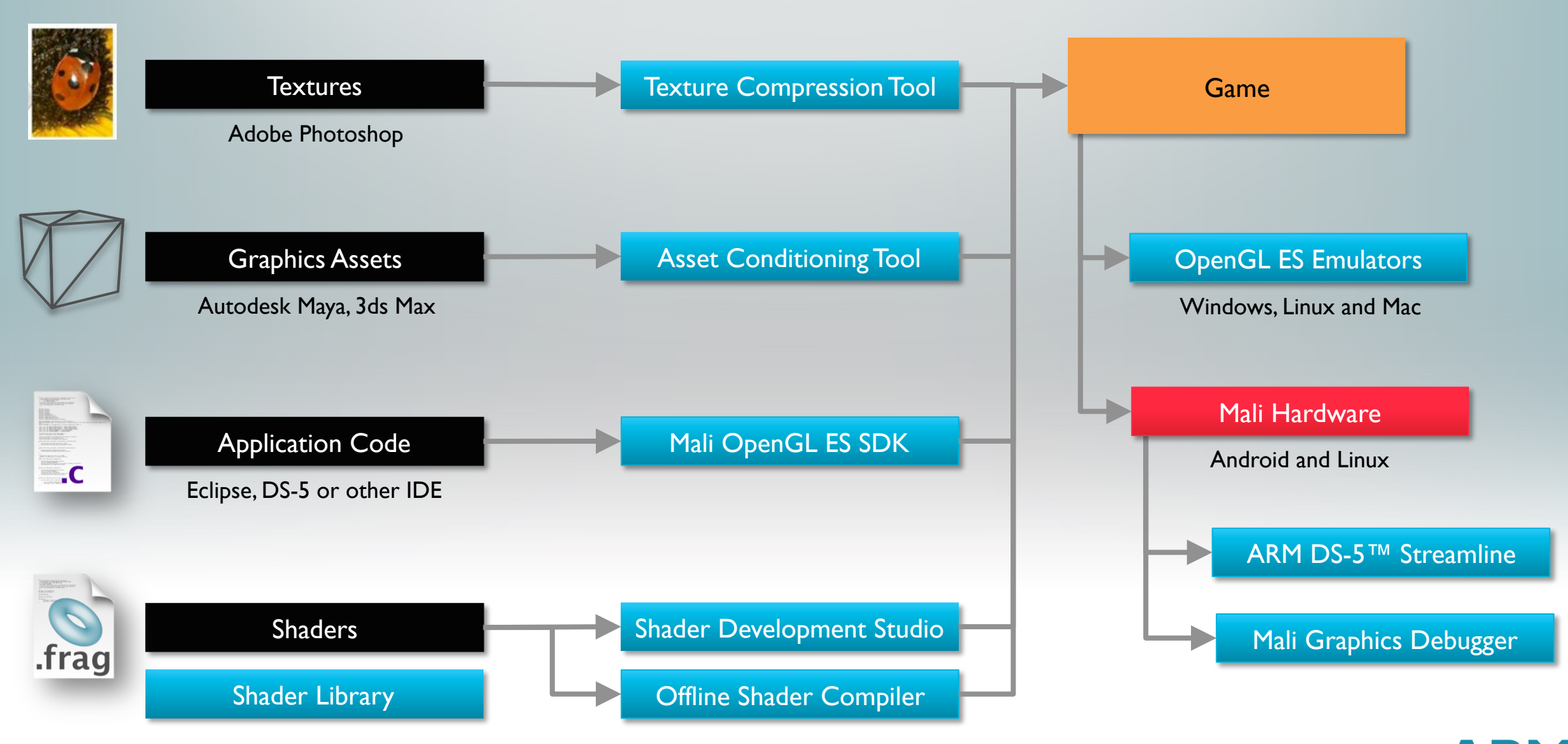

## Mali Software Development Kits

- § Simplify writing, porting and optimizing OpenGL ES & OpenCL code for Mali GPU based platforms
- Demonstrate key differentiating features to developers and programmers

#### § **Contents**

- Environment for quickly developing OpenCL and OpenGL ES applications
- Tutorials and advice on developing good OpenCL & OpenGL ES code for Mali GPUs
- § Sample code

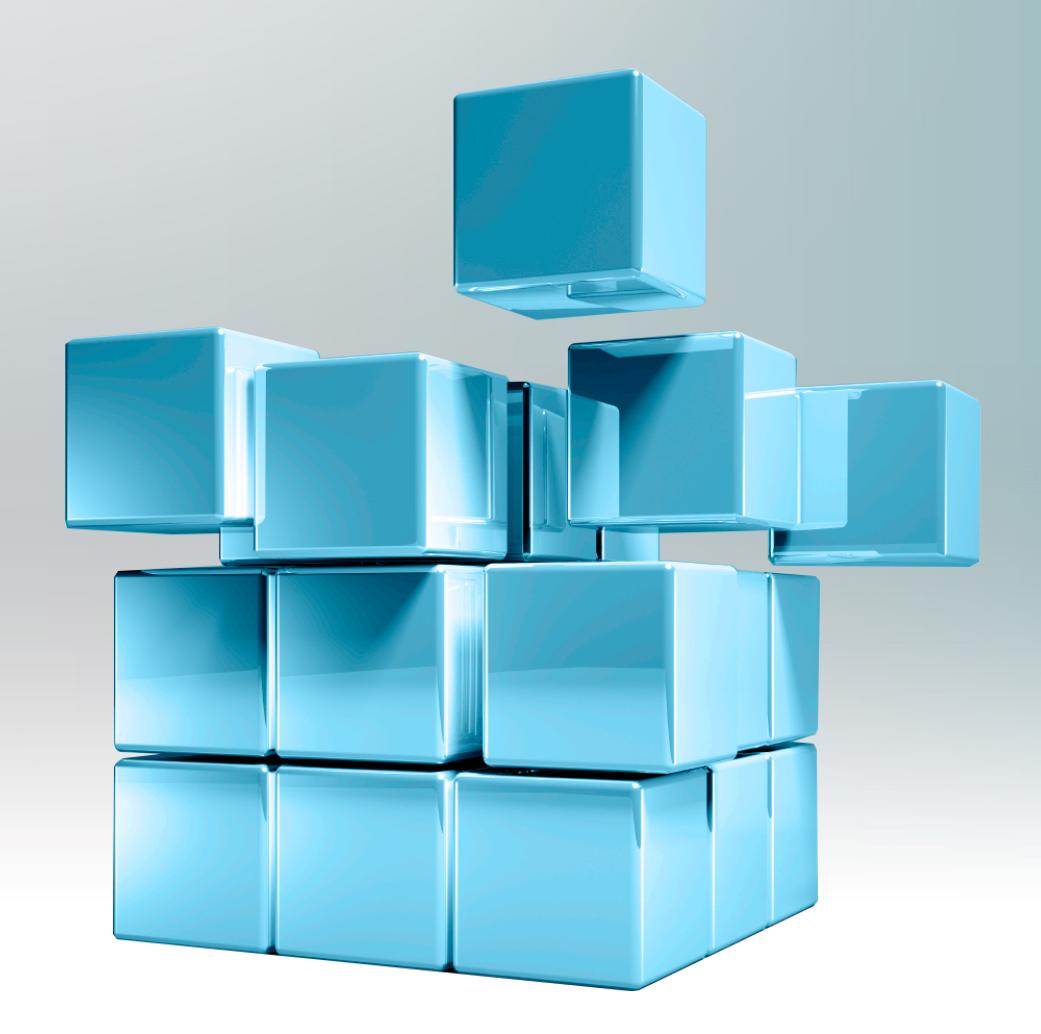

## Emulation

#### § **OpenGL ES 1.1/2.0 Emulator**

- Khronos Conformant
- MESA software rendering support

### § **OpenGL ES 3.0 Emulator**

- § Khronos Conformance Test Submitted
- ATSC support
- § Includes EGL emulator
- Run OpenGL ES content on desktop systems
	- Easier setup/running/debugging
	- "WYSIWYG"

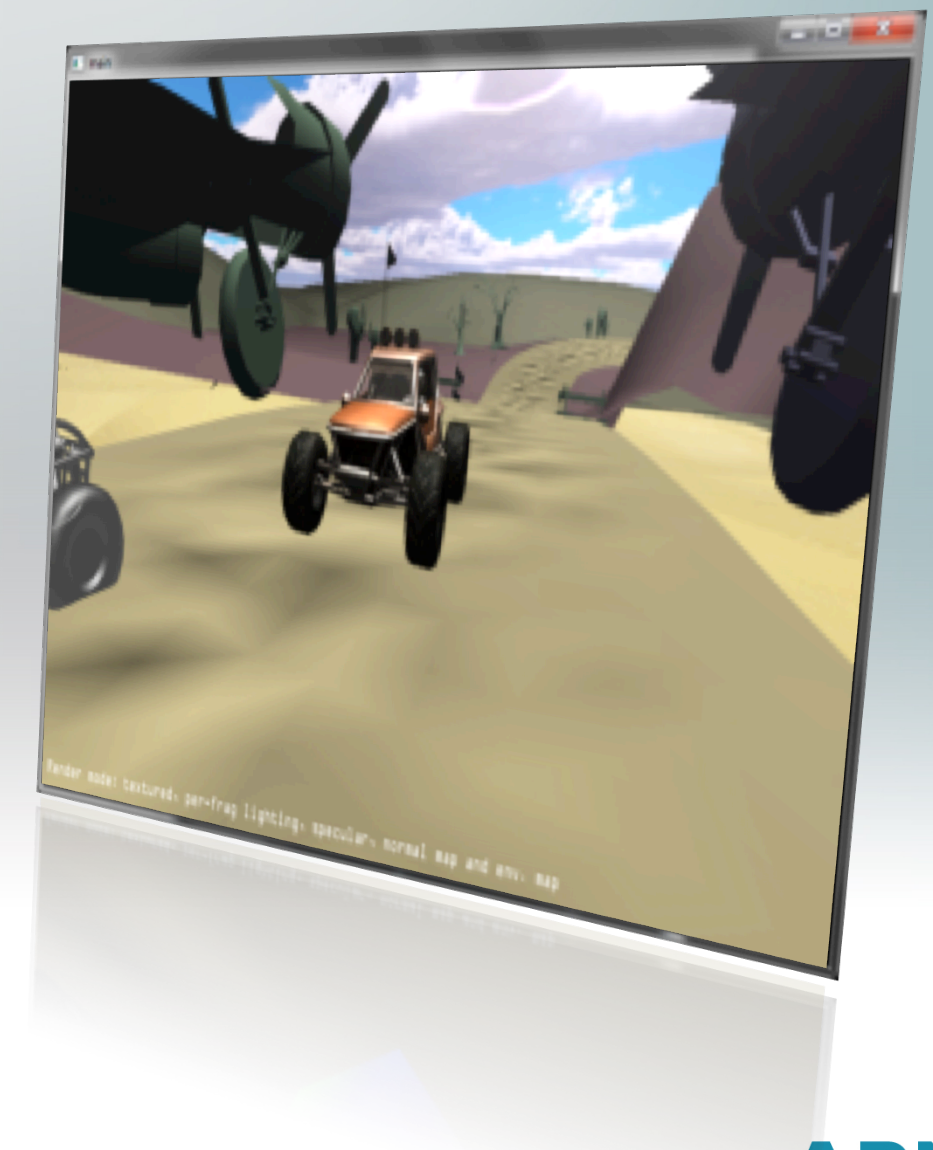

## Texture Compression Tool

- **ETC1 Texture compression** 
	- **600x** speed up compared to existing reference encoder
- ETC2 / EAC texture compression
	- Multiple new formats and support for alpha channel
- ASTC Texture Compression
	- LDR and HDR image support
	- § Bitrates from 0.89 bits/pixel to 8bits/pixel in fine steps
- **Visualization of compressed output**
- Reporting of compression statistics
- Automatic Mipmap generation

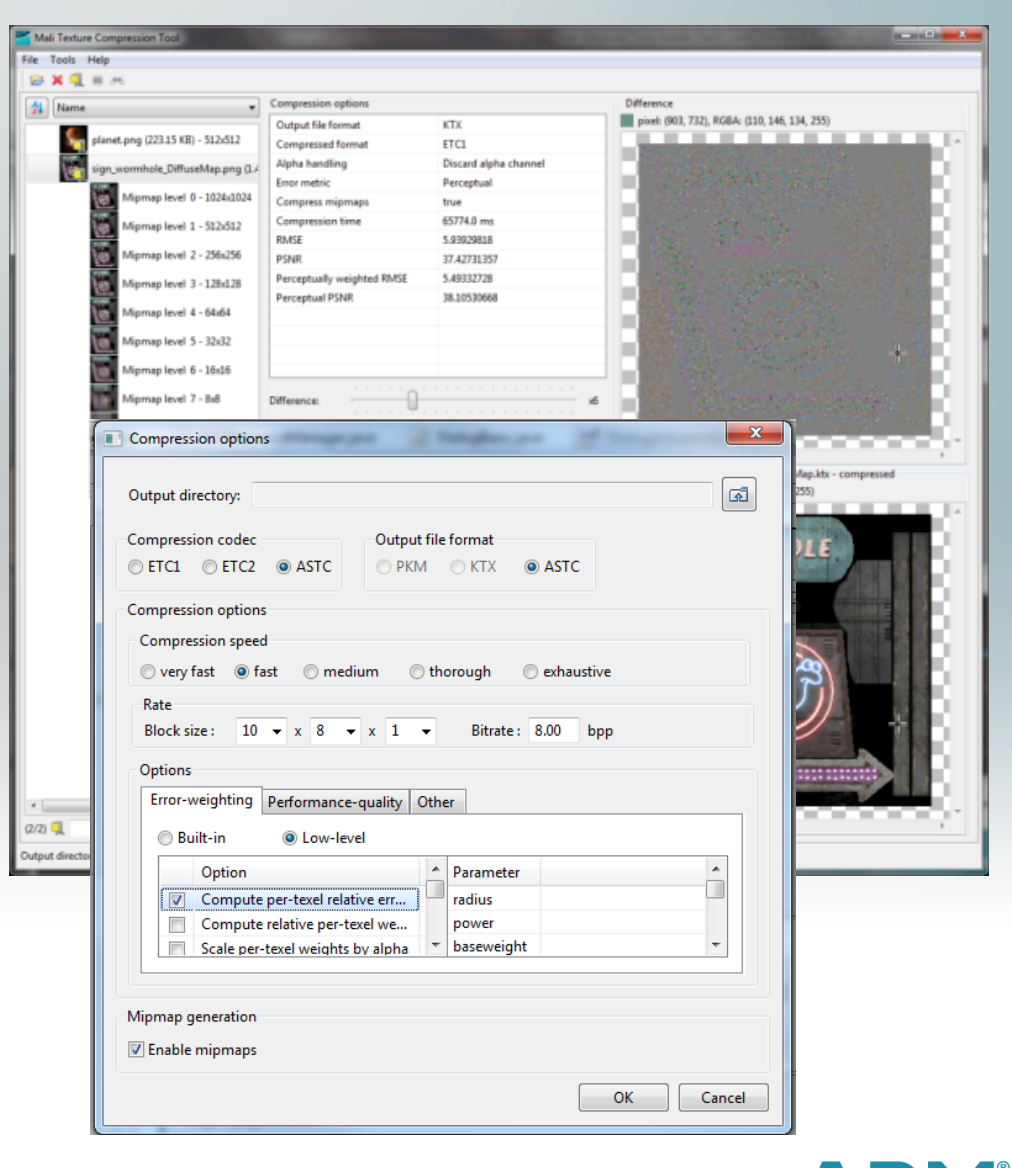

## Offline Shader Compiler

- § Compiles shader code written in OpenGL ES Shading Language (ESSL) offline
- § Provides verbose shader performance & error messages for optimization and debug
- § Support for:
	- Mali-300
	- Mali-400
	- $\blacksquare$  Mali-450
	- § Mali-T604
	- Mali-T628
	- Integration with Shader Development Studio
	- Integration with Mali Graphics Debugger

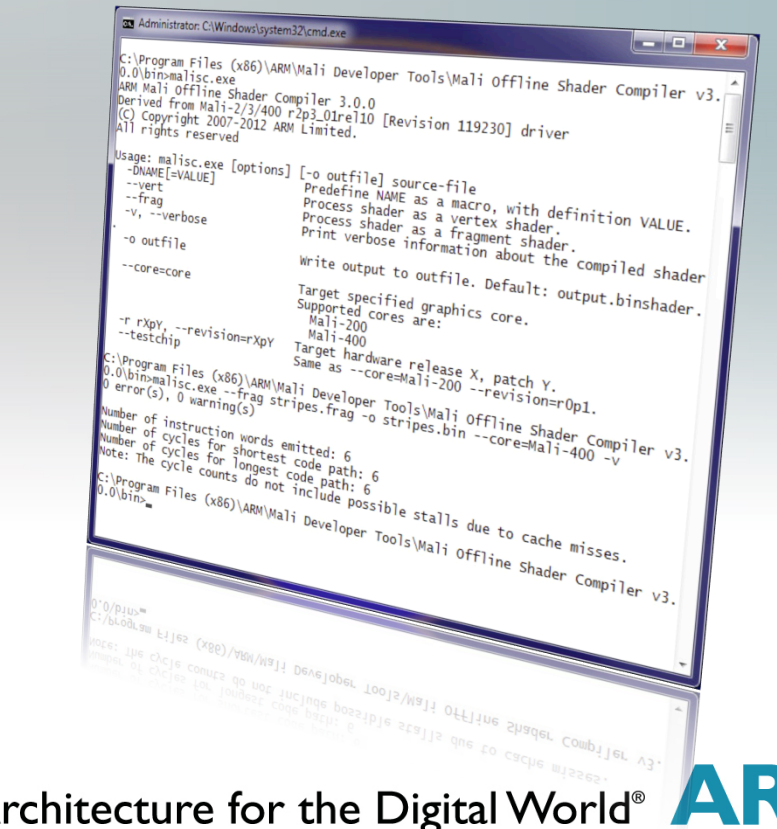

The A

### Mali Offline Shader Compiler

- Command-line interface: Easy integration into regression build and test systems
- Offline compilation of GLSL ES vertex & fragment shaders to Mali GPU binary
- § Detailed output of shader performance

```
C:\Program Files (x86)\ARM\Mali Developer Tools\Mali Offline Shader Compiler v4.<br>0.0\bin>malisc.exe -v --frag --core=Mali-T600 "C:\Documents\Presentations\0wn\gd<br>c\Example_FresnelFp.glsles.0LD"<br>0 error(s), 0 warning(s)
2 work registers used, 1 uniform registers used
Pipelines:
                                                                                                                    Overall
Number of instruction words emitted:
                                                                                                                    16
Number of cycles for shortest code path: 4.5 / 3 / 3 = 4.5 (A bound)<br>Number of cycles for longest code path: 4.5 / 3 / 3 = 4.5 (A bound)<br>Note: The cycle counts do not include possible stalls due to cacbe misses.
```
## Shader Development

#### § **Shader Development Studio**

- Rapid prototyping environment for shader development
- Extensive Library of shader examples
- Real-time preview on host and on target

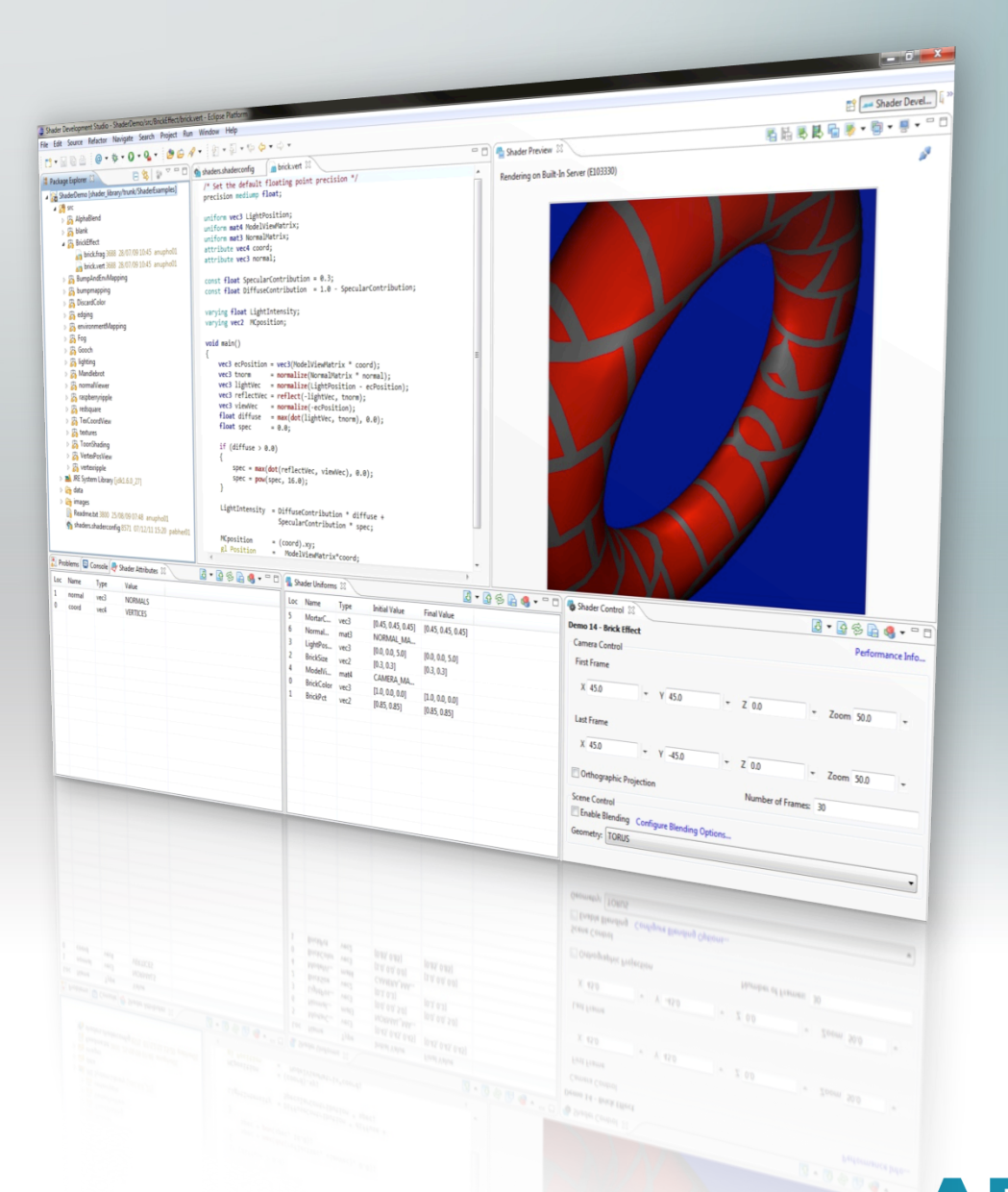

## Asset Conditioning Tool

- § Optimization of geometry data for Mali GPUbased devices
- Conversion of unsupported primitives to supported types
- Vertex reorganization for efficient cache utilization

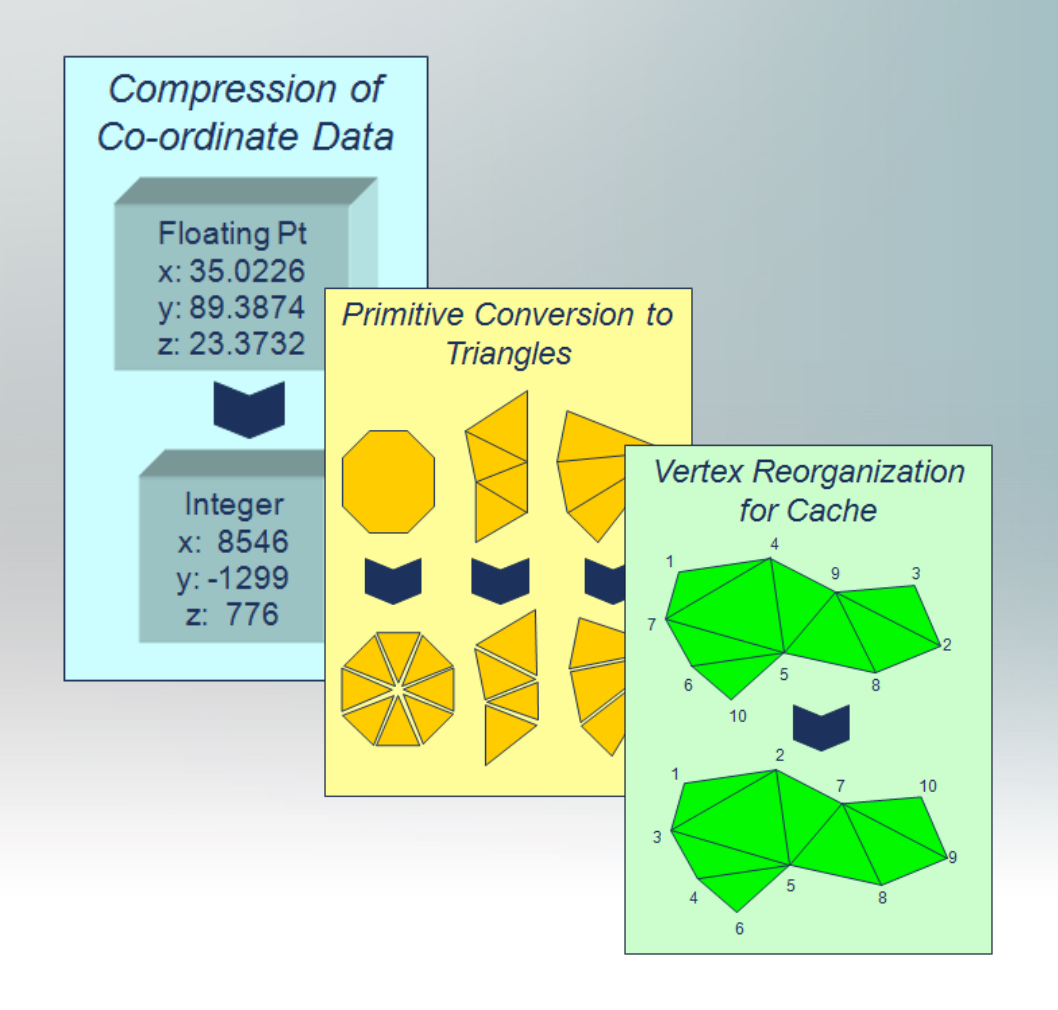

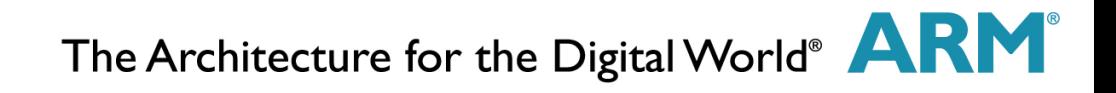

### Timbuktu Demo

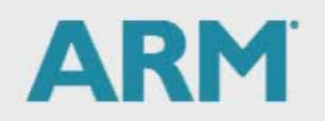

The Architecture for the Digital World®

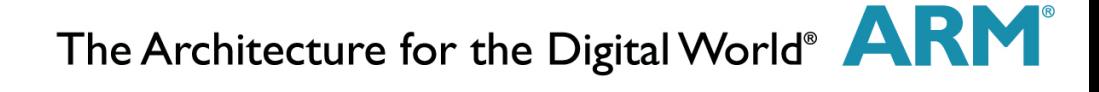

## Importance of Analysis & Debug

#### ■ Mobile Platforms

- Expectation of amazing console like graphics and playing experience
- Screen resolution beyond HD
- § Limited power budget

#### § Solution

- Mali GPU designed for low power whilst providing innovative features to keep up performance
- Software developers can be "smart" when developing apps
- § Good tools can do the heavy lifting

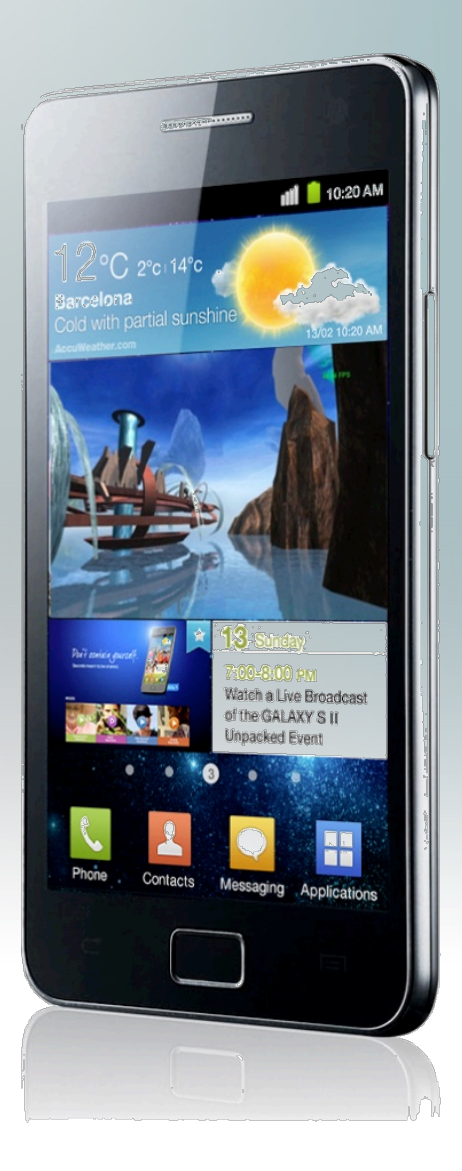

## Performance Analysis & Debug

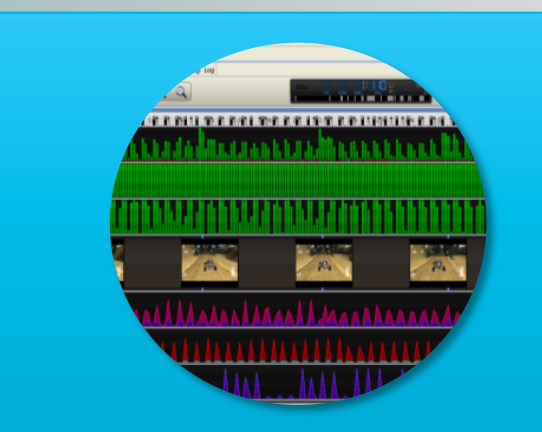

#### **DS-5™ Streamline**

- System-wide performance analysis
- Combined ARM Cortex® Processors and Mali GPU visibility
- Optimize for performance & power across the system

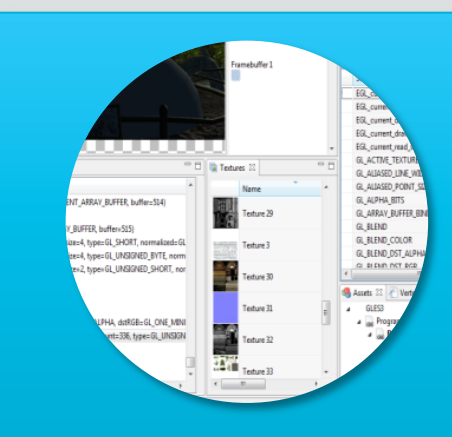

#### **Mali Graphics Debugger**

- API Trace & Debug Tool
- Understand graphics and compute issues at the API level
- Debug and improve performance at frame level
- Support for OpenGL ES 1,1, 2.0, 3.0 and OpenCL 1.1

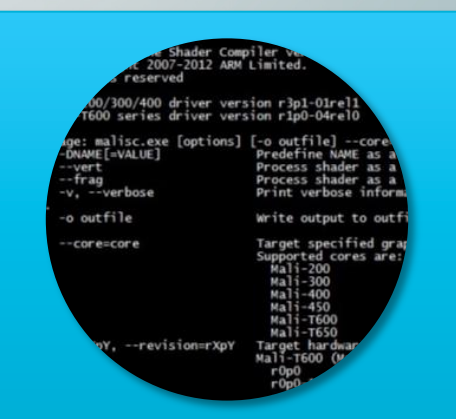

#### **Offline Compilers**

- Understand complexity of GLSL shaders and CL kernels
- Support for Mali-4xx and Mali-T6xx GPU families

# Streamline Performance Analyzer

#### ■ System Wide performance Analysis

- Simultaneous visibility across ARM Cortex<sup>®</sup> processors & Mali GPUs
- § Support for graphics and GPU compute performance analysis on Mali-T604
- Timeline profiling of hardware counters for detailed analysis
- Software counter support for OpenGL ES 2.0 and OpenCL 1.1
- § Custom counters
- Per-core/thread/process granularity
- § Frame buffer capture and display
- **ARM DS-5 toolchain** with support for ARM Mali GPUs
- § **Optimize performance and power efficiency** of gaming applications across the system

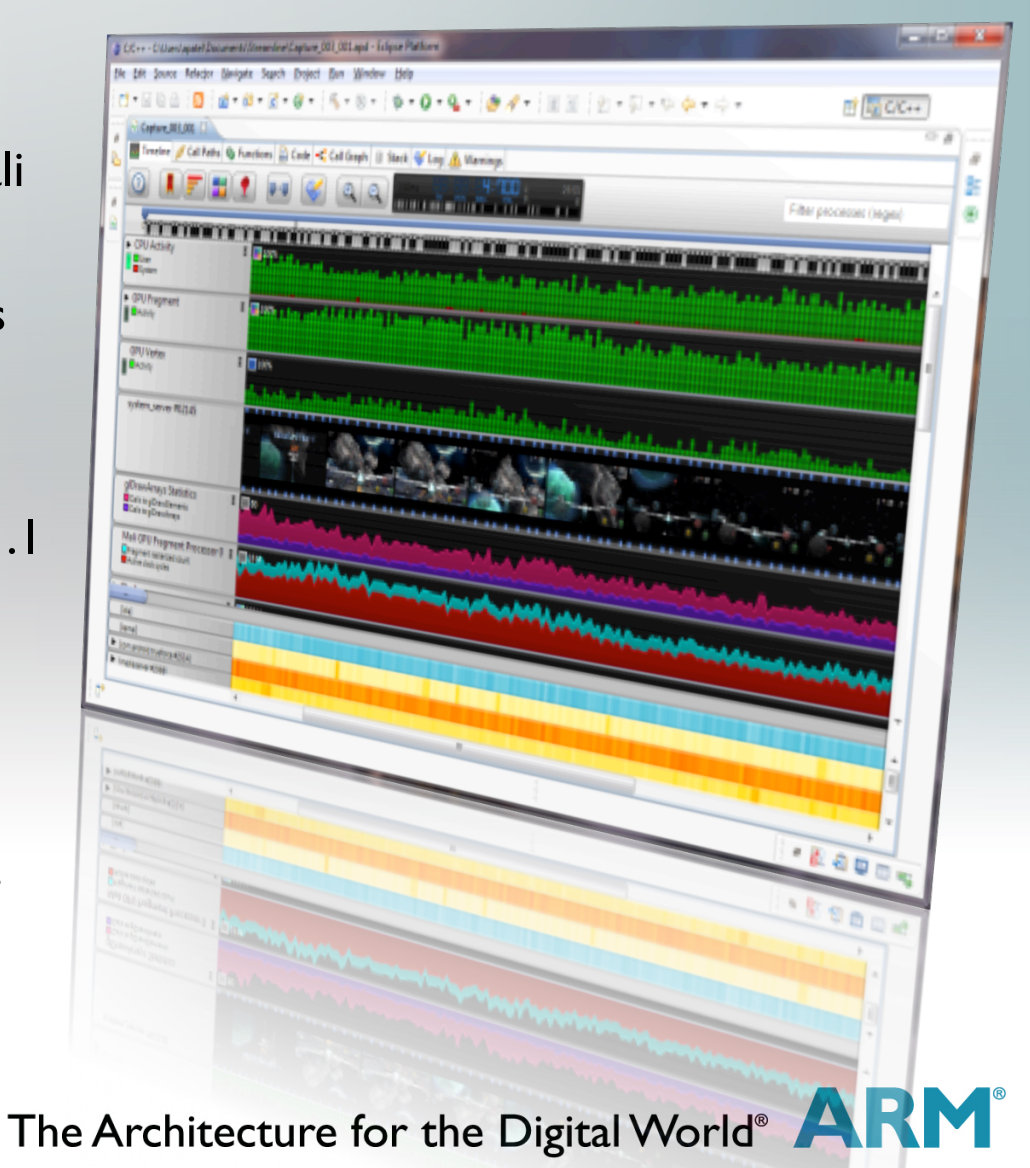

## Streamline Performance Analyzer

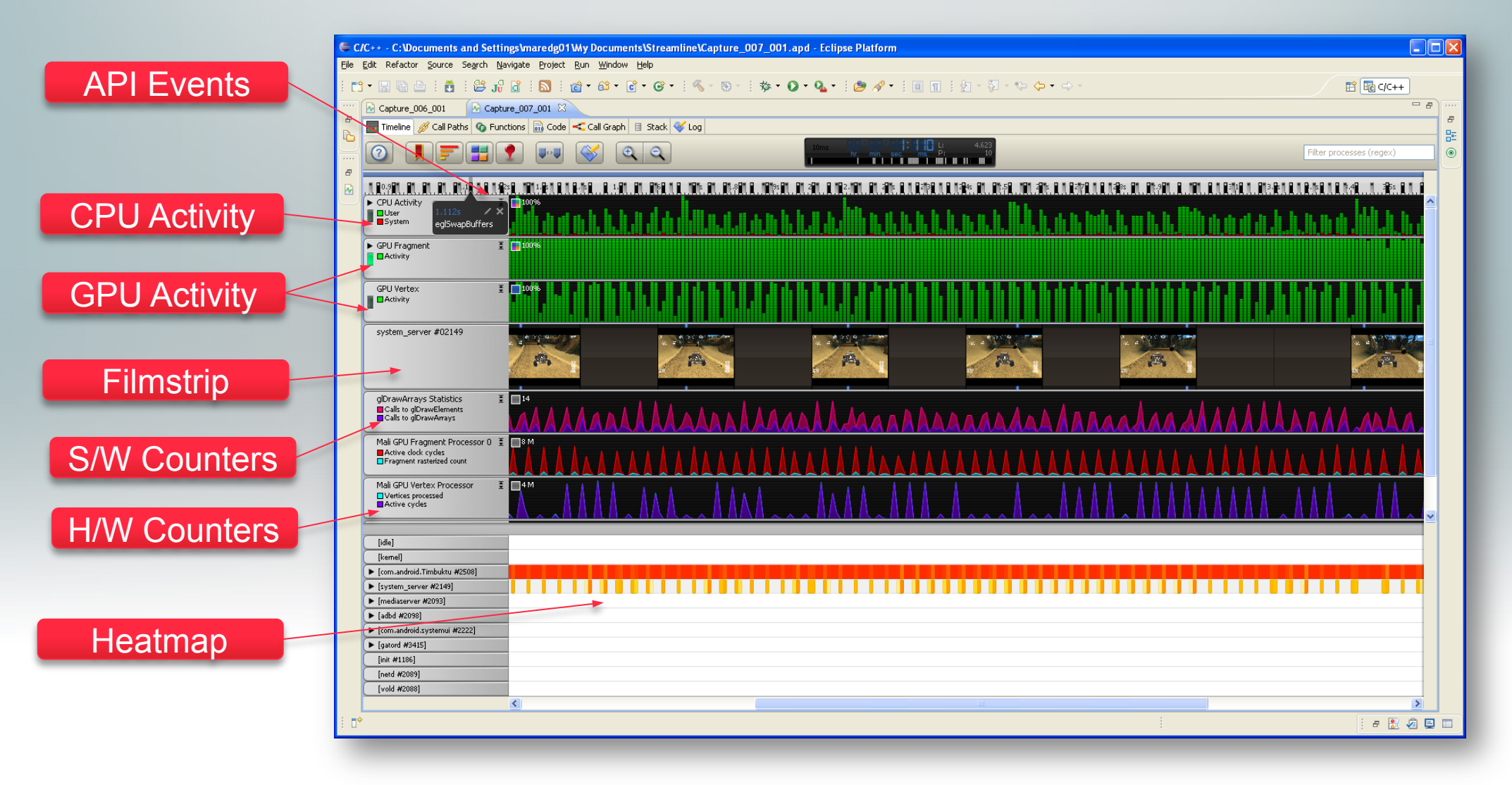

# Mali Graphics Debugger

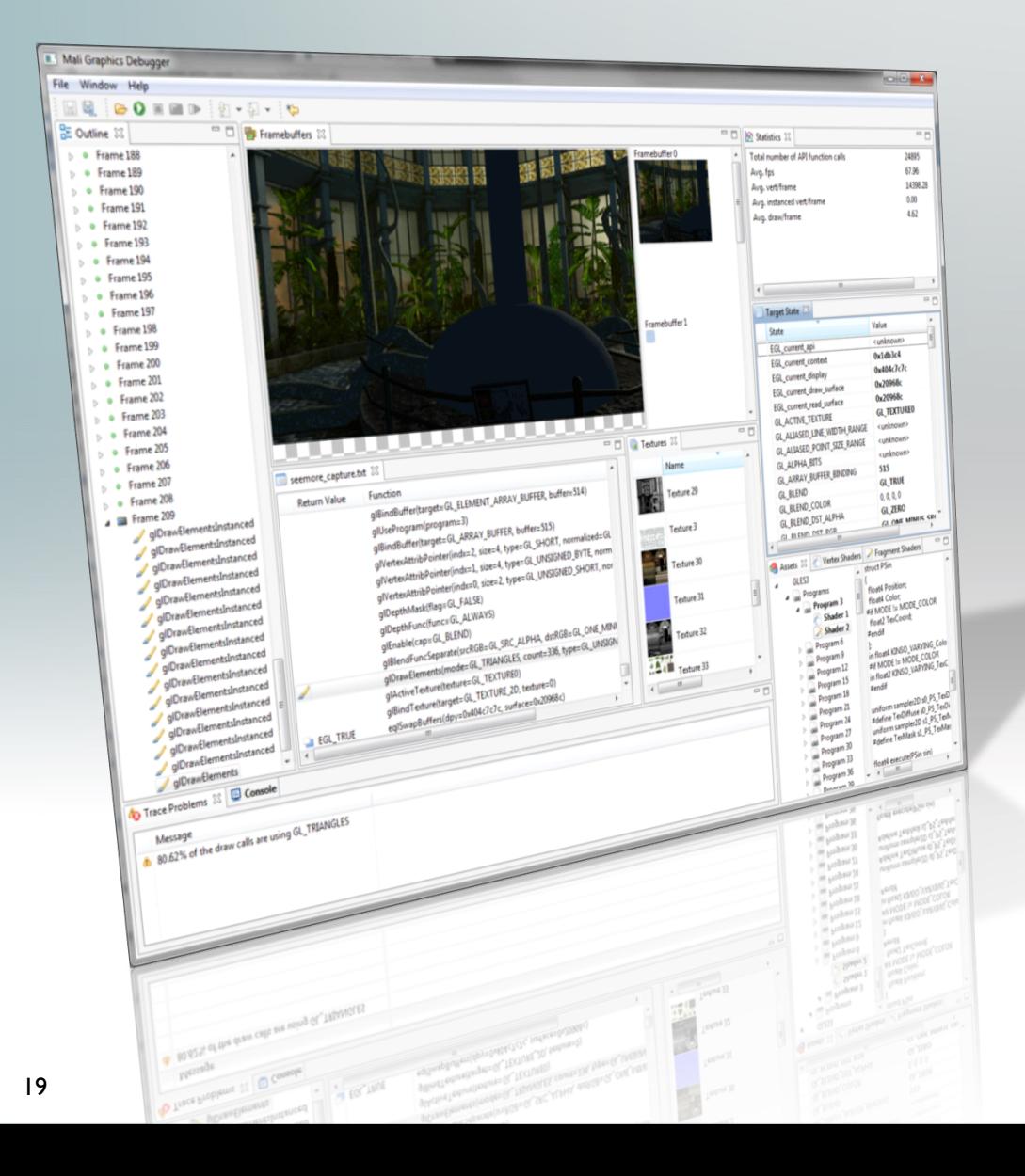

#### **Mali Graphics Debugger**

- Graphics debugging for content developers
- API level tracing
- Understand issues and causes at frame level
- Support for OpenGL® ES 2.0, 3.0, EGL & OpenCL™ 1.1
- Complimentary to DS-5 Streamline

# Analyzing and Debugging on Device

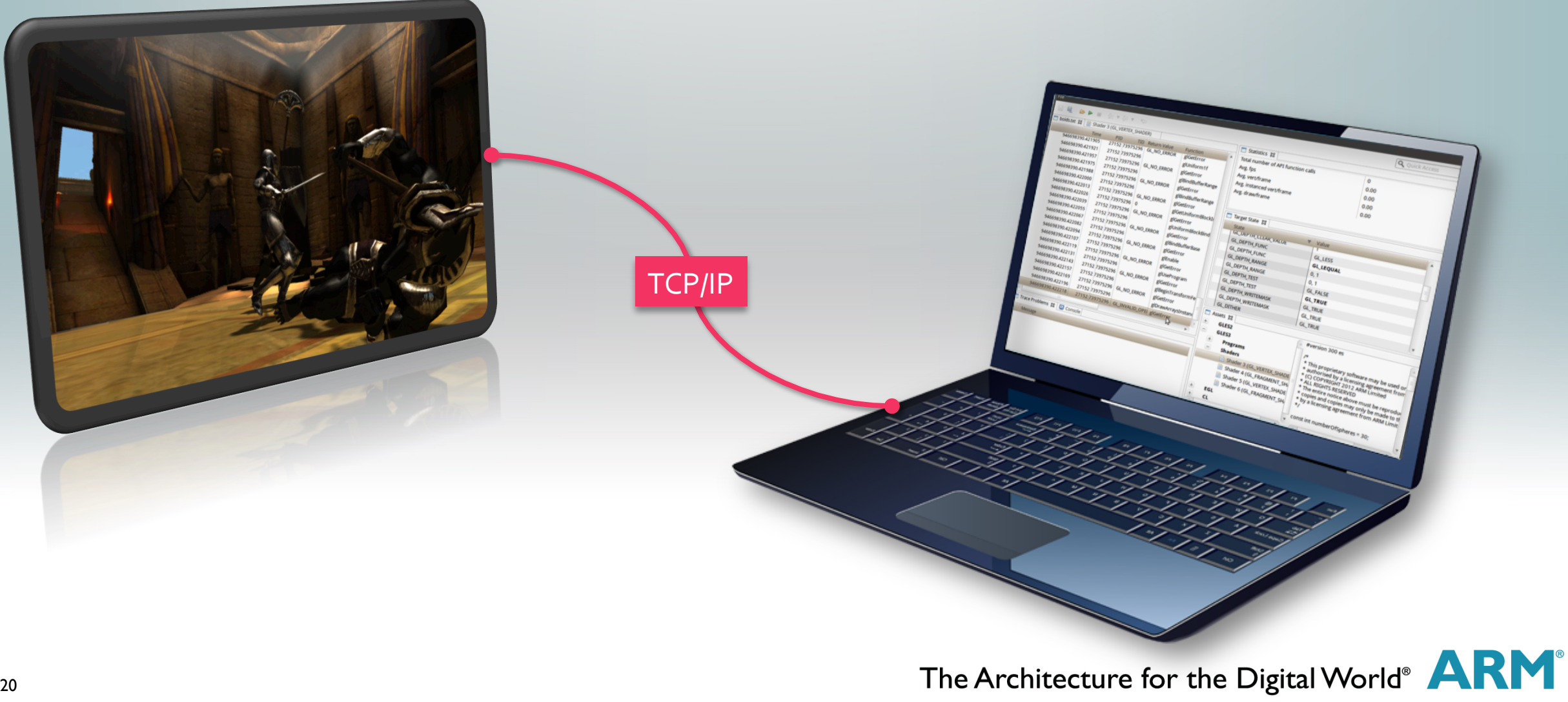

## API Calls Affect the State

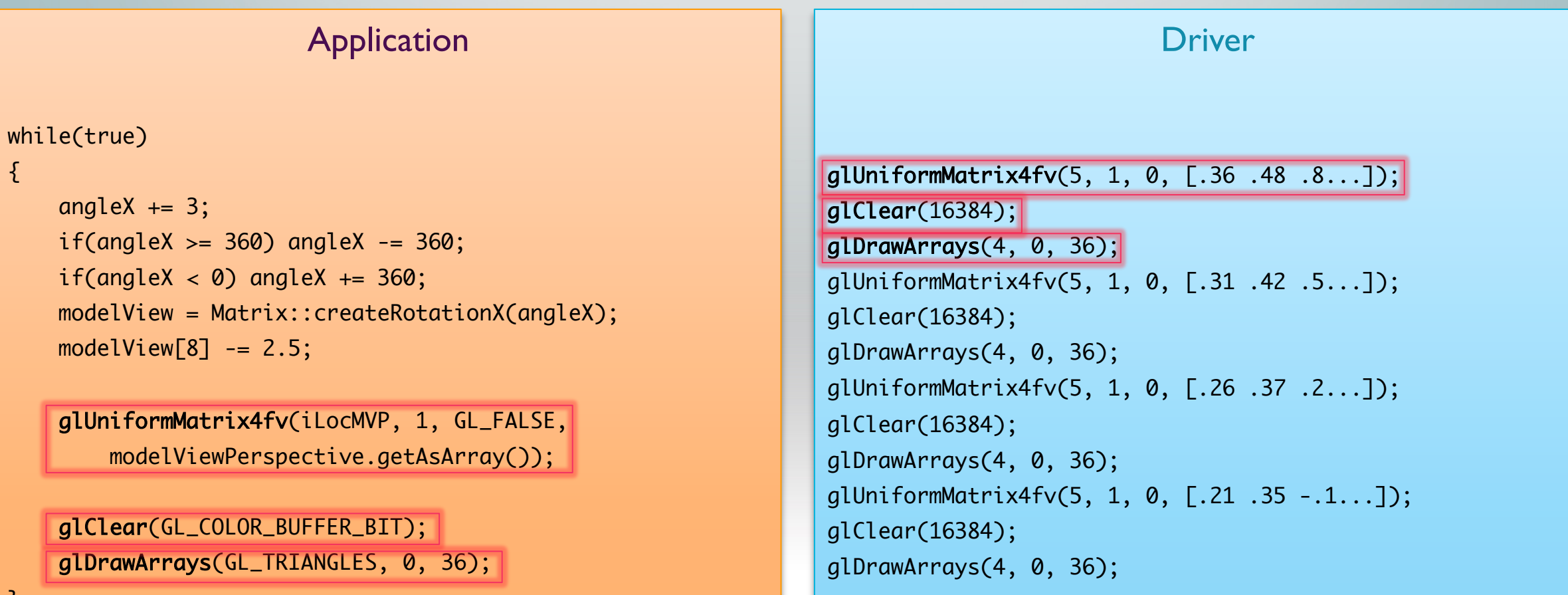

...

}

...

 $\{$ 

## Mali Graphics Debugger

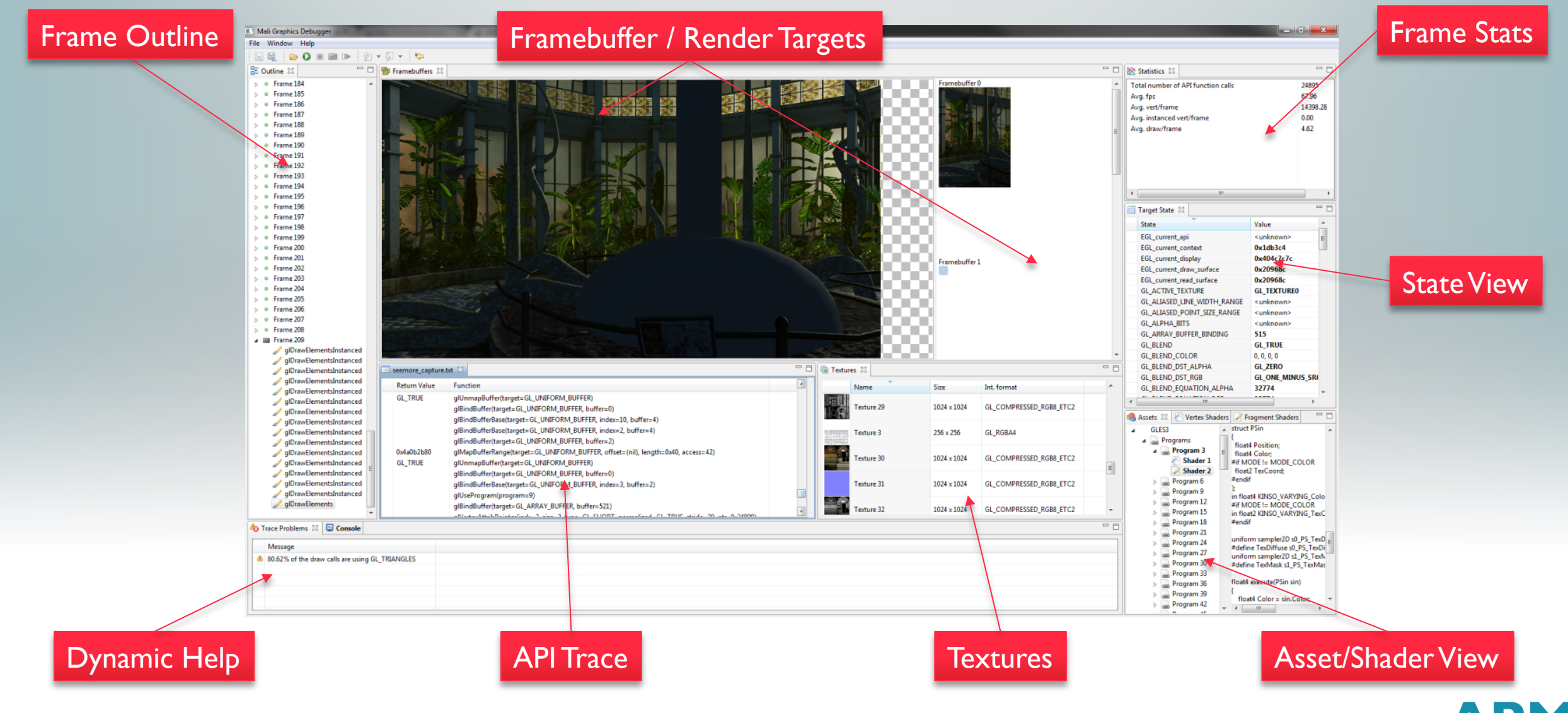

# Analyzing 3D Applications

§ Games tend to have quite large code bases

- Quake III engine (1999),  $\sim$  300k lines of C code
- Ogre3D (2012), ~1M lines of C++ code

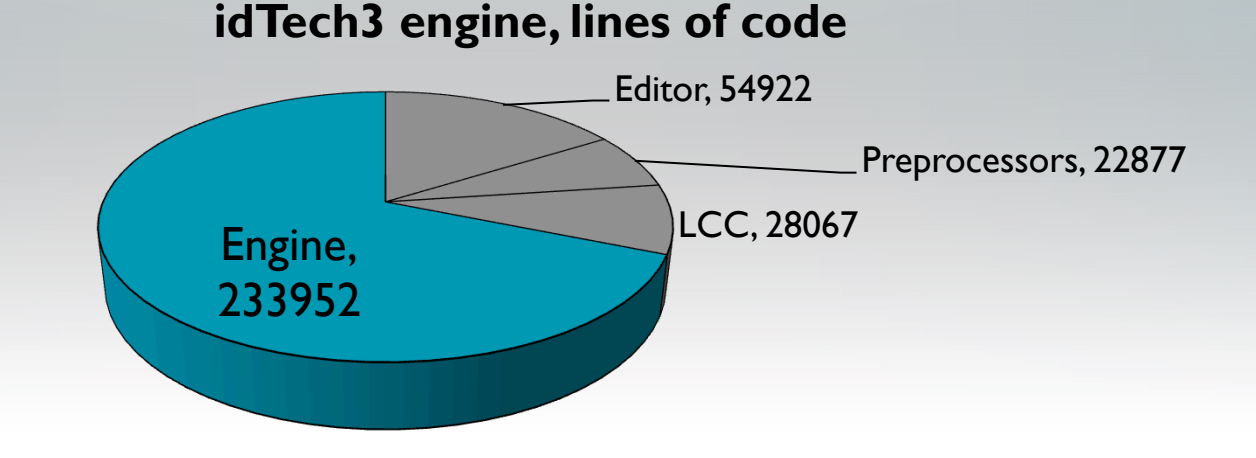

\* http://fabiensanglard.net/quake3 Updated: Feb, 02, 2013.

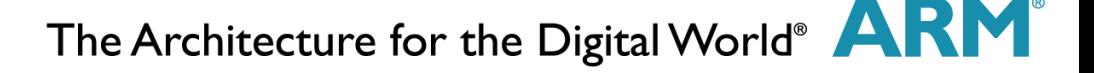

## Bandwidth Vertex Fragment CPU

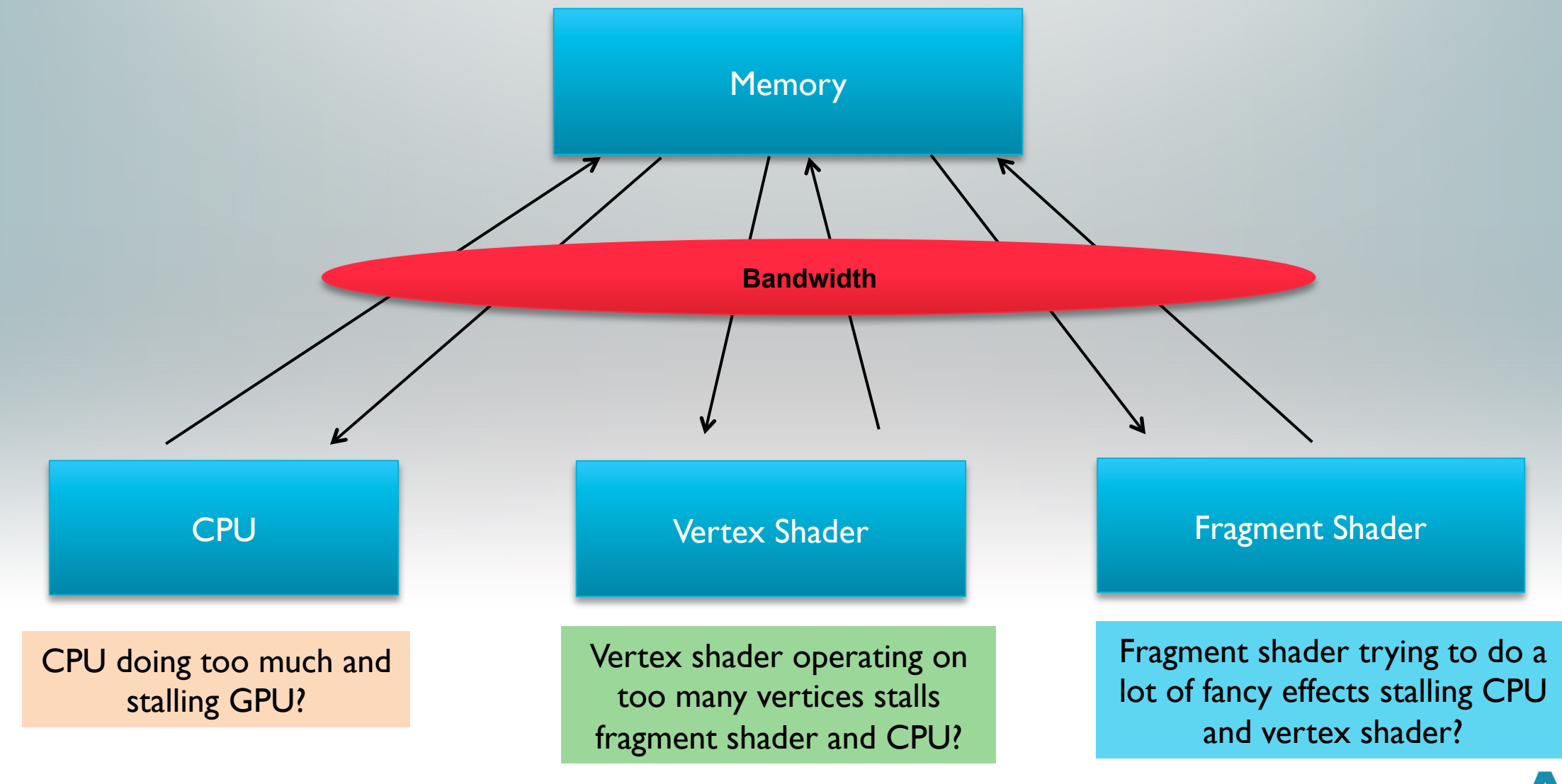

### Shaders

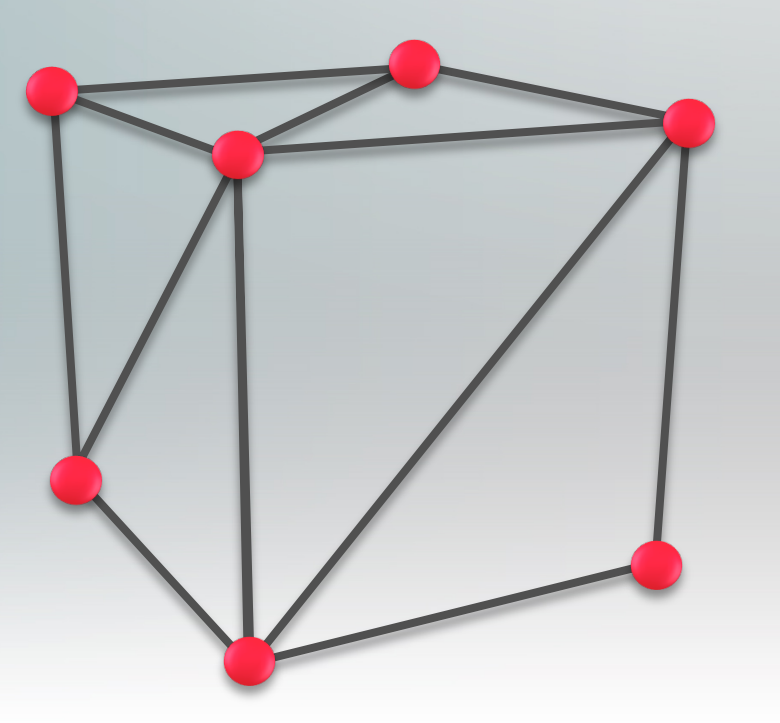

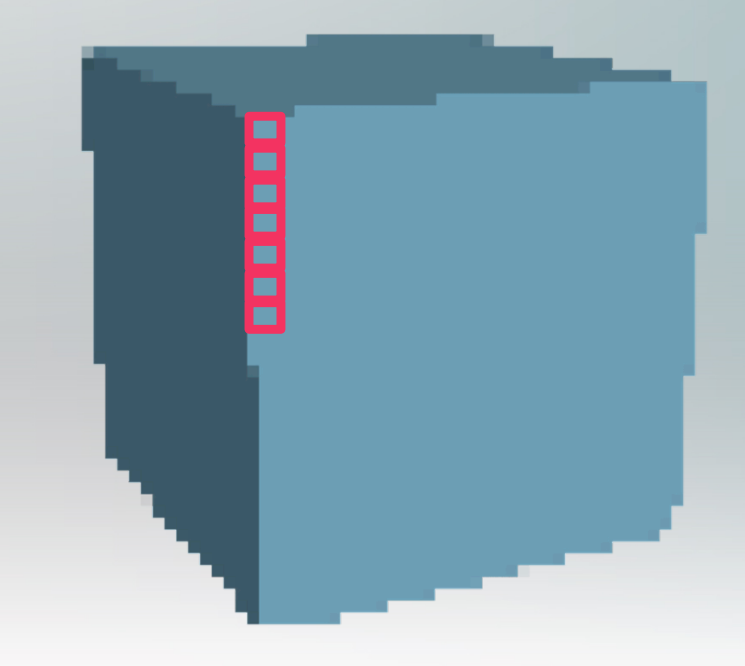

Vertex Shader **Fragment Shader** Fragment Shader

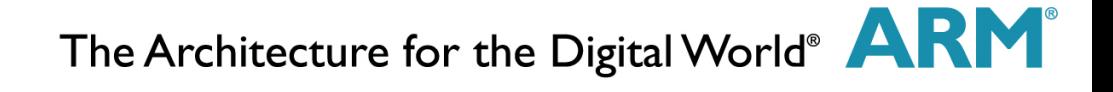

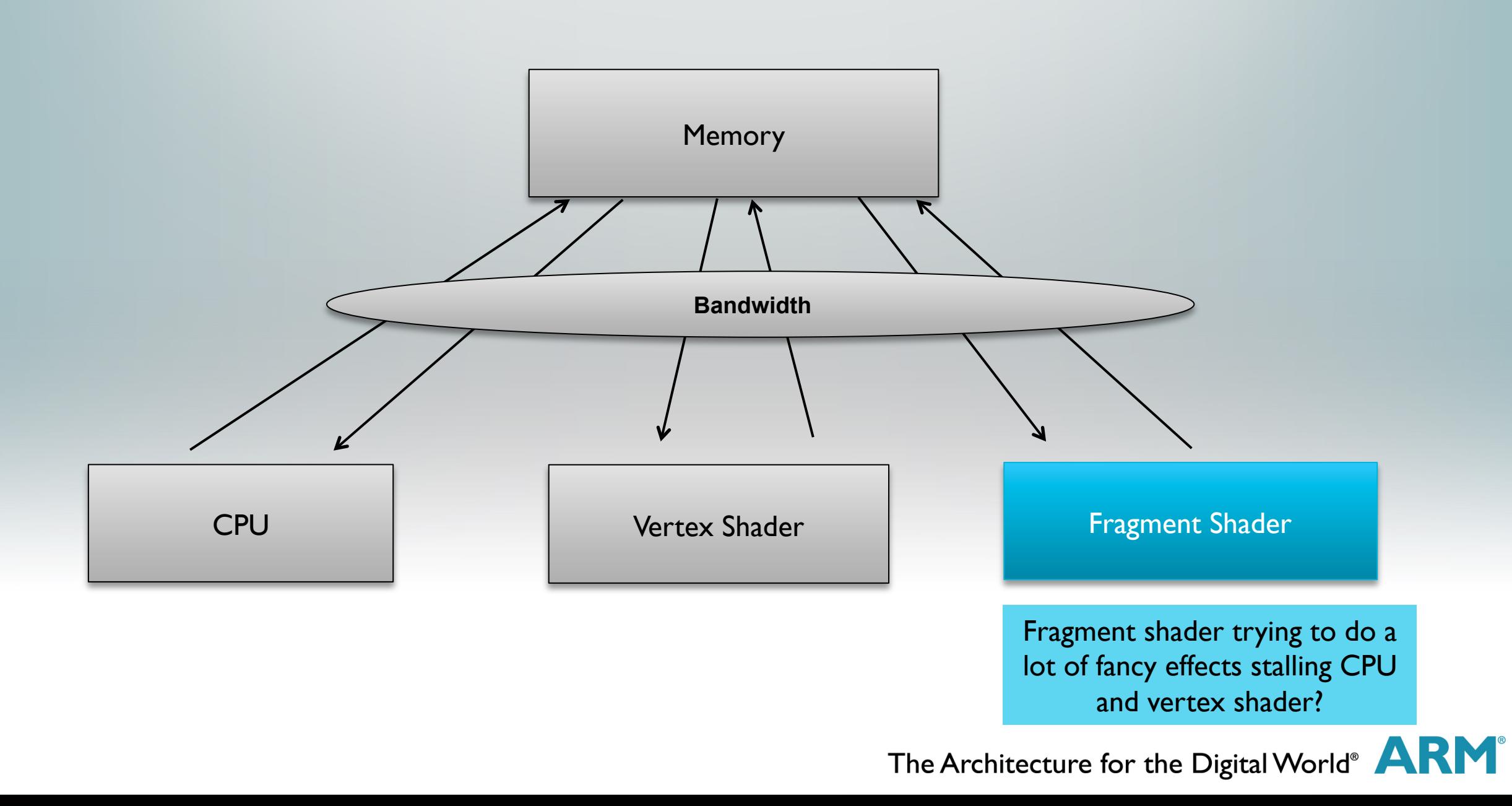

## Fragment Bound

#### **Overdraw**

- This is when you draw to each pixel on the screen more than once
- Drawing your objects front to back instead of back to front reduces overdraw
- Also limiting the amount of transparency in the scene can help
- Resolution too high or too many effects or cycles in the shader
	- Every light and effect that you add will add to the number of cycles your shader will take
	- **If you decide to run your app at native resolution be careful**

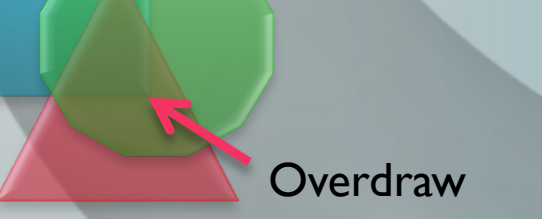

Nexus 10 Native Resolution

• 2560  $\times$  1600 = 4,096,000 pixels

Quad Core GPU 533Mhz

- 520 Cycles per pixel Approx. Targeting 30 FPS
- 17 Cycles in your shader

# Fragment Bound

#### **Overdraw**

- **This is when you draw to each pixel on the screen more** than once
- § Drawing your objects front to back instead of back to front reduces overdraw
- Also limiting the amount of transparency in the scene can help

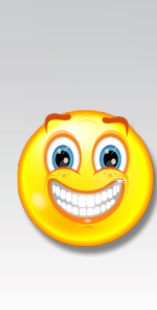

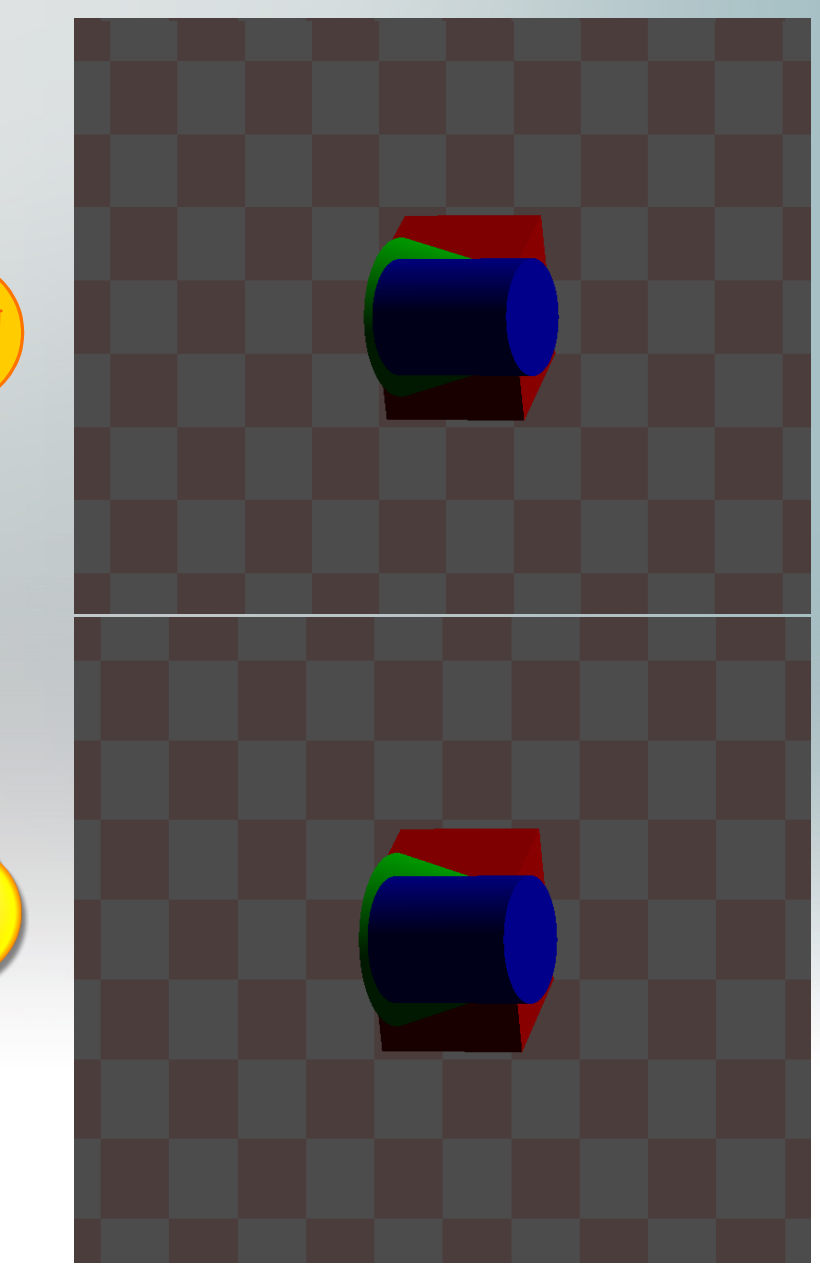

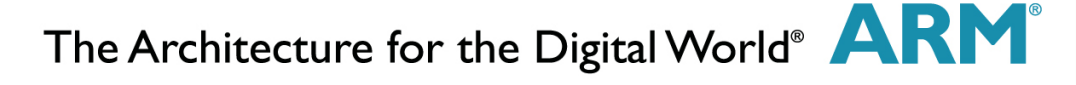

## Fragment Bound

- Resolution too high or too many effects or cycles in the shader
	- Every light and effect that you add will add to the number of cycles your shader will take
	- If you decide to run your app at native resolution be careful

Nexus 10 Native Resolution

• 2560  $\times$  1600 = 4,096,000 pixels

Quad Core GPU 533Mhz

- 520 Cycles per pixel Approx. Targeting 30 FPS
- 17 Cycles in your shader

## DS-5 Streamline: Fragment Bound

Involves just I counter and the frequency of the GPU

■ Job Slot 0 Active

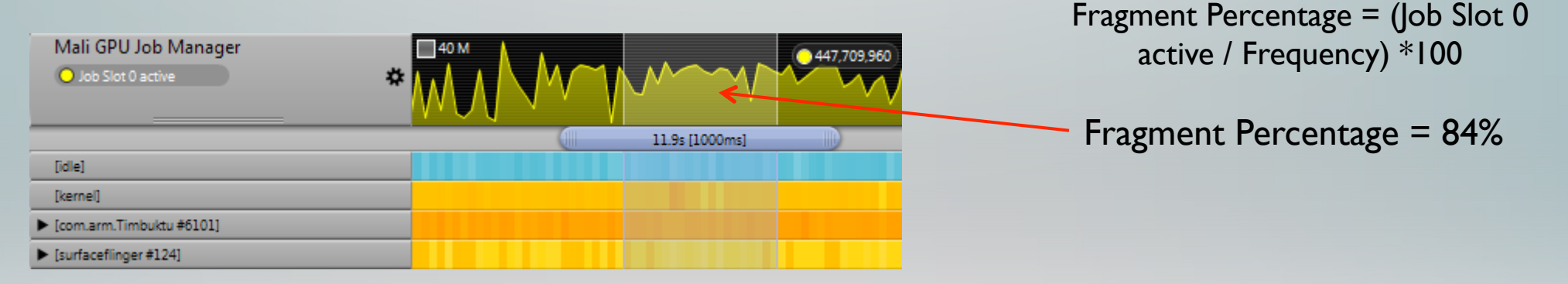

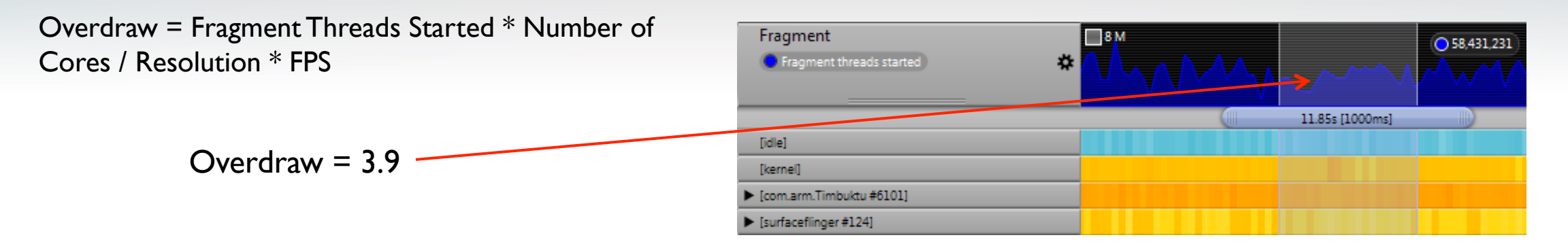

## Mali Graphics Debugger: inspect the draw calls

 $\overline{\blacksquare}$ 是 Outline X  $\overline{\phantom{a}}$  rane 13, 30 uraws • Frame 16 : 36 draws ■ Frame 17:63 draws ■ Frame 18 : 63 draws  $\blacktriangledown$  Fill Frame 19 : 63 draws O glDrawElements: 10629 vert. 1 glDrawElements : 3912 vert. 2 glDrawElements : 10629 vert. 3 glDrawElements : 3912 vert. 4 glDrawElements : 3168 vert. 5 glDrawElements : 1320 vert. 6 glDrawElements : 804 vert. 7 glDrawElements : 3036 vert. 8 glDrawElements : 2220 vert. 9 glDrawElements : 1338 vert. 10 glDrawElements : 1080 vert. 11 glDrawElements : 2718 vert. 12 glDrawElements : 2133 vert. 13 glDrawElements : 21483 vert. 14 glDrawElements : 2352 vert. 15 glDrawElements : 898 vert. 16 glDrawElements : 2626 vert.

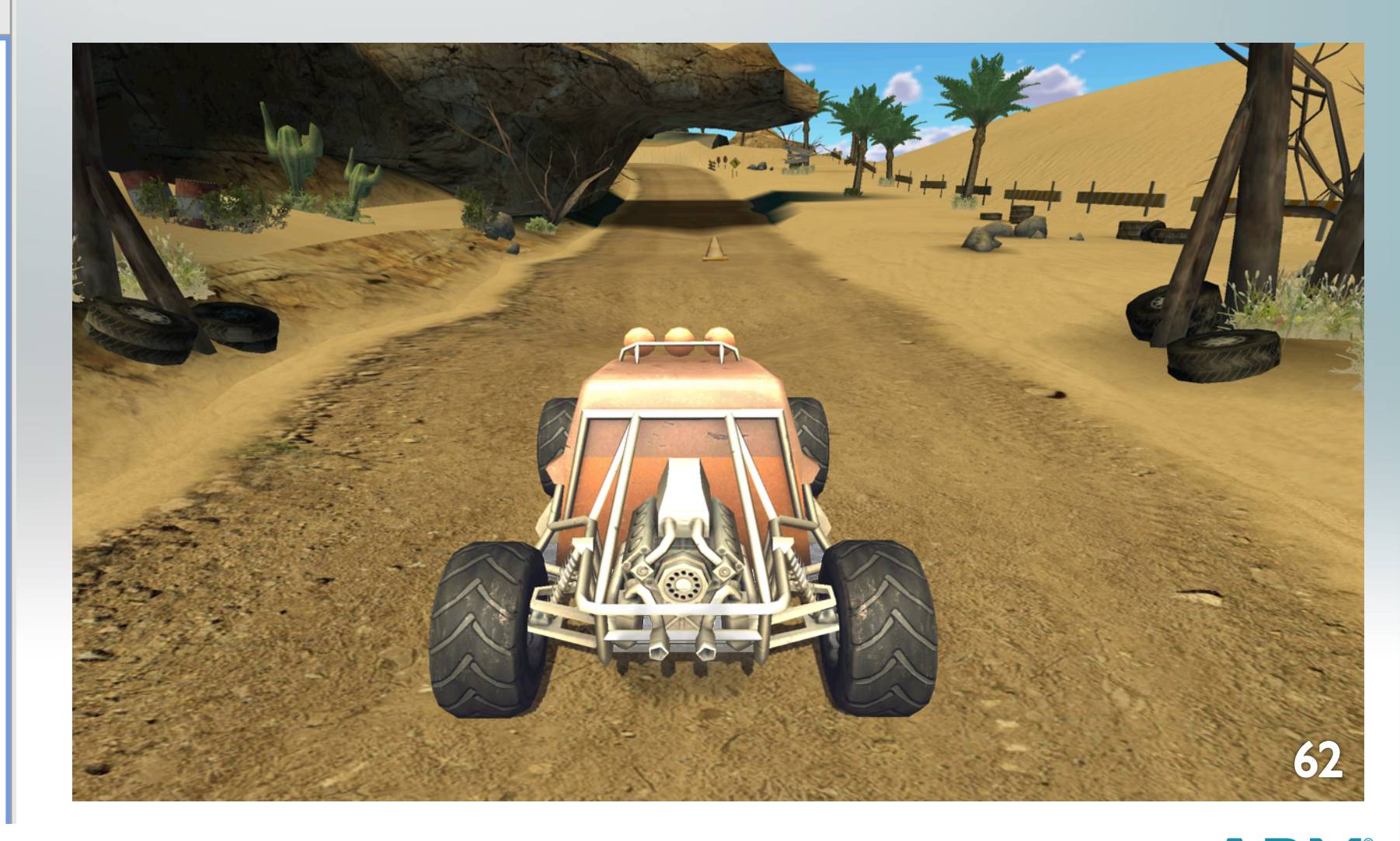

## Overdraw and Shader Utilization

#### **Overdraw Map**

- Display render targets with increasing levels of intensity for amount of overdraw
- High amounts of overdraw displayed in white

#### § **Shader Utilization**

- Sorting of Vertex shaders and Fragment shader by utilization
- Vertex Shader : Shader Cycles x Vertex Count
- § Fragment Shader : Shader Cycles x Fragments affected
- Visual Map of fragment shader usage

§ **Available Nov'13** 

### $\tau \rightarrow \tau$ Framebuffers 23  $\Box$  Alpha University bound framebuffer: FRAMEBUFFER  $\Box$  **I** Textures  $\boxtimes$ timbuktu1\_2.mgd  $\%$

#### Overdraw Map

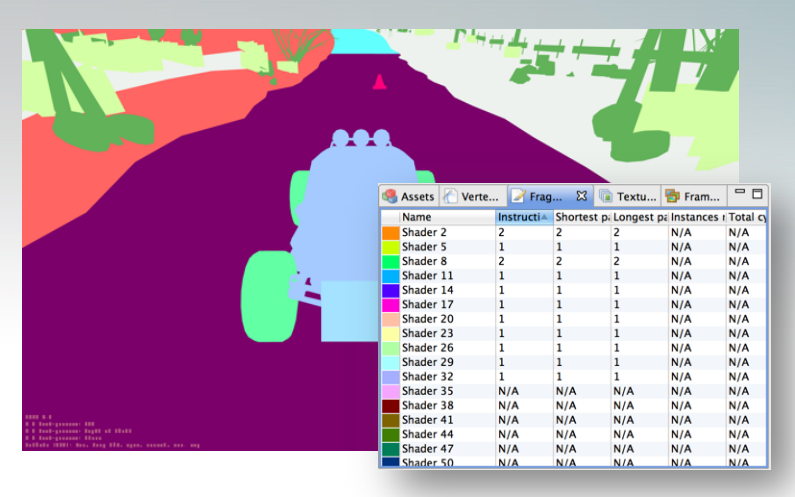

Shader Utilization Map

### Overdraw Map

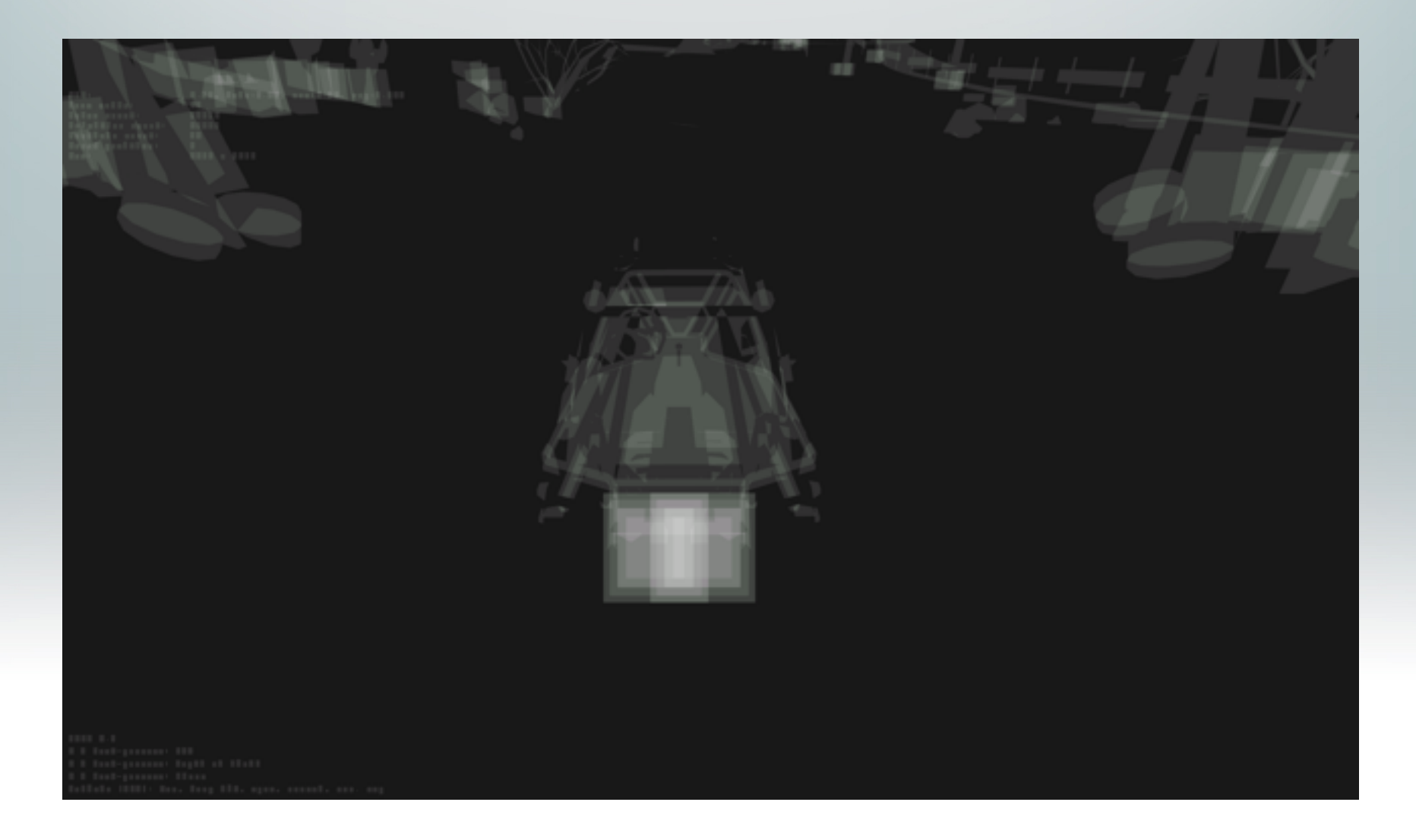

## Shader Utilization Map

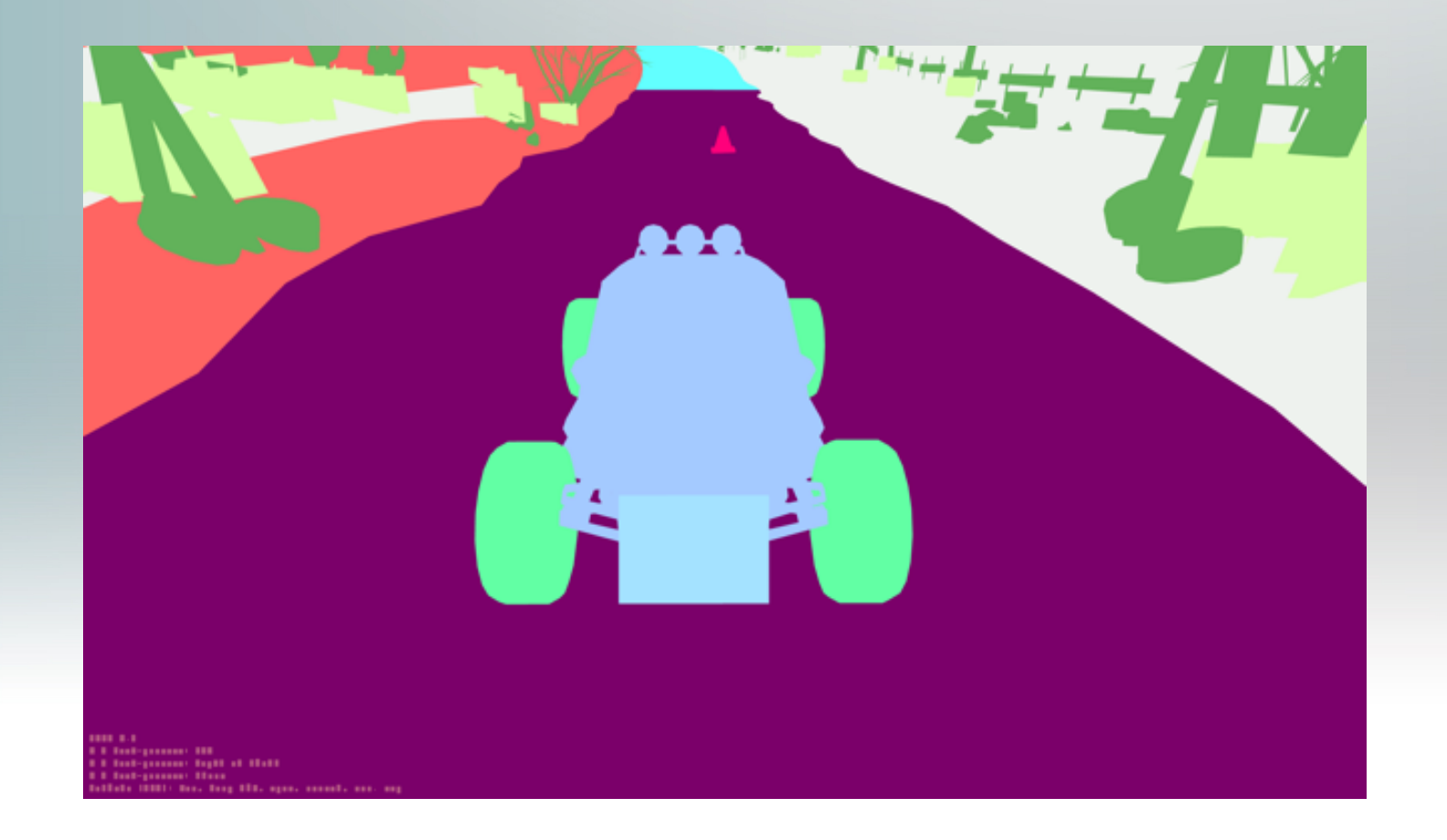

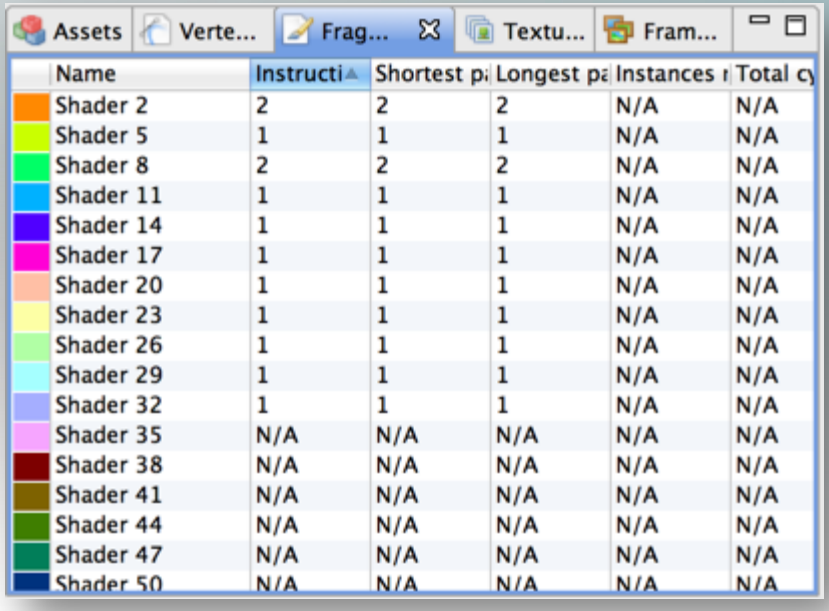

The Architecture for the Digital World<sup>®</sup>  $\mathbf{ARM}^{\circ}$ 

## Example Shader Optimization

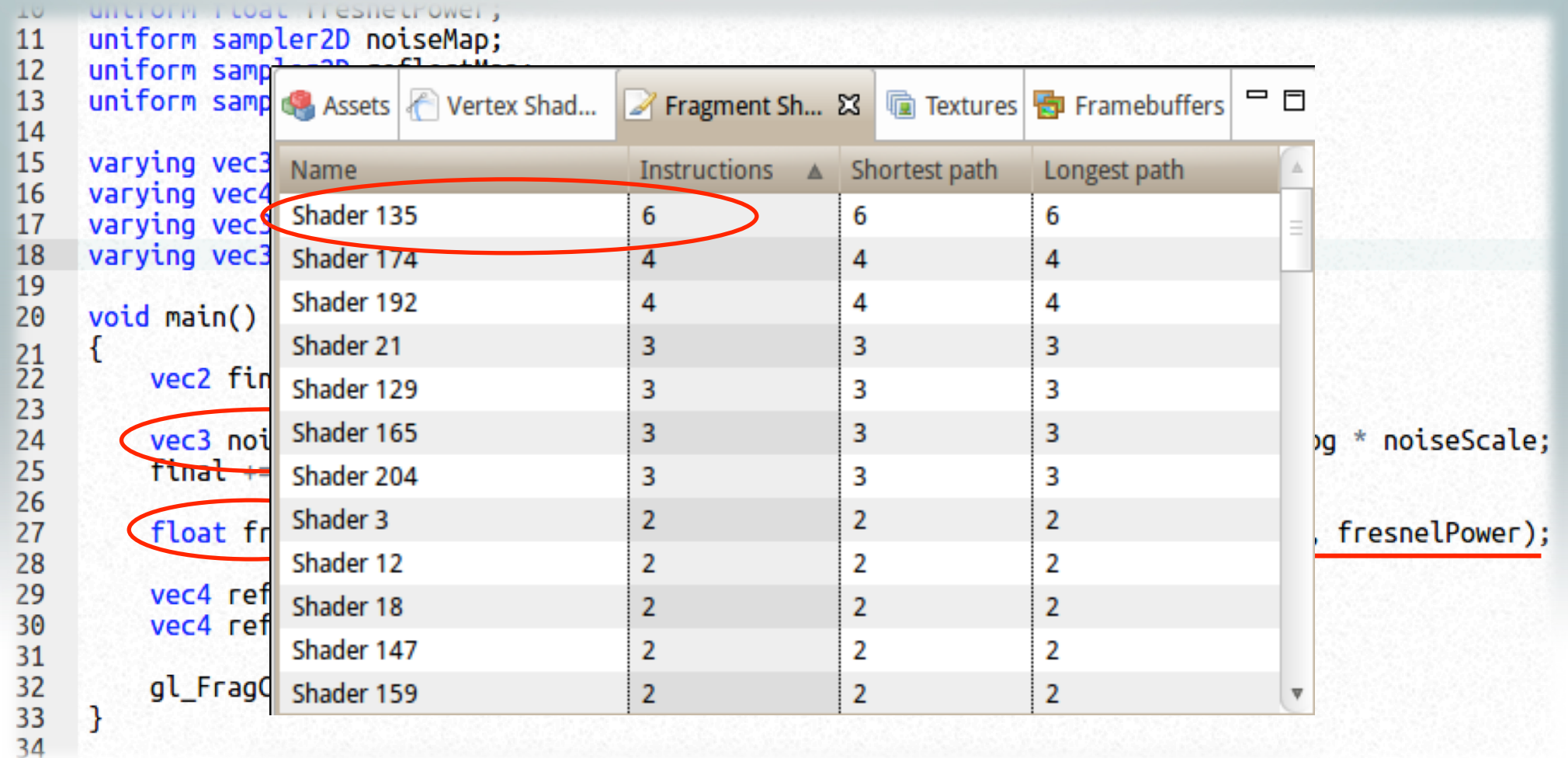

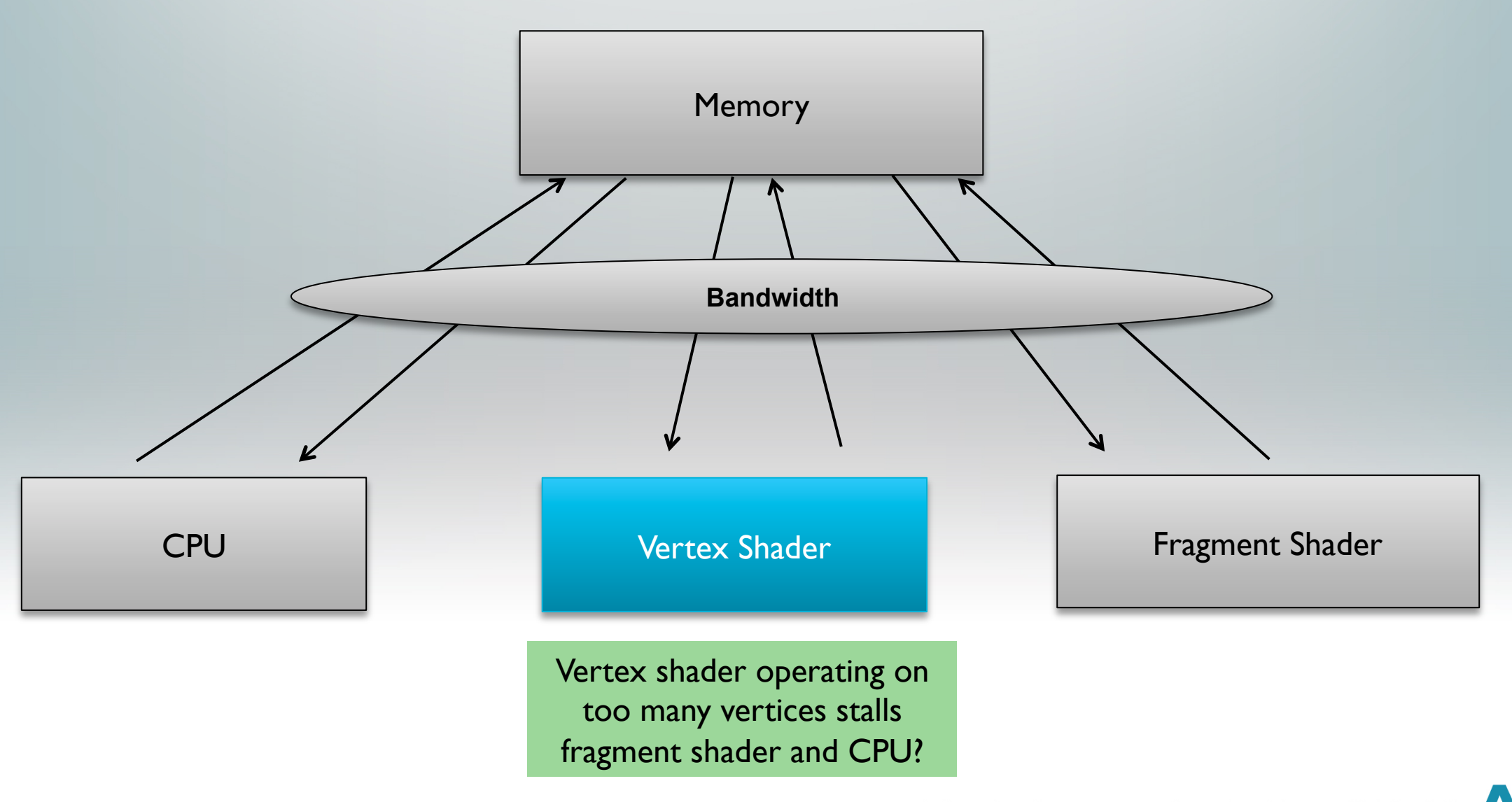

### Vertex Bound

#### ■ Too many vertices in geometry

- Get your artist to remove unnecessary vertices
	- § A lot of artists still generate content for high end desktop content
	- § Impose some budgeting and limits
- LOD Switching
	- Only objects near the camera need to be in high detail
	- § Objects that are further away don't need the same level of detail
- Use culling
- **Too many cycles in the vertex shader** 
	- You only have a limited amount of cycles to do your vertex shading
	- The amount of cycles you can afford to spend on vertex shading is directly dependent on the number of vertices

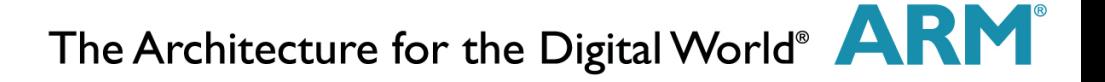

## DS-5 Streamline: Vertex Bound

- **Involves just I counter and the frequency of the GPU** 
	- Job Slot I Active

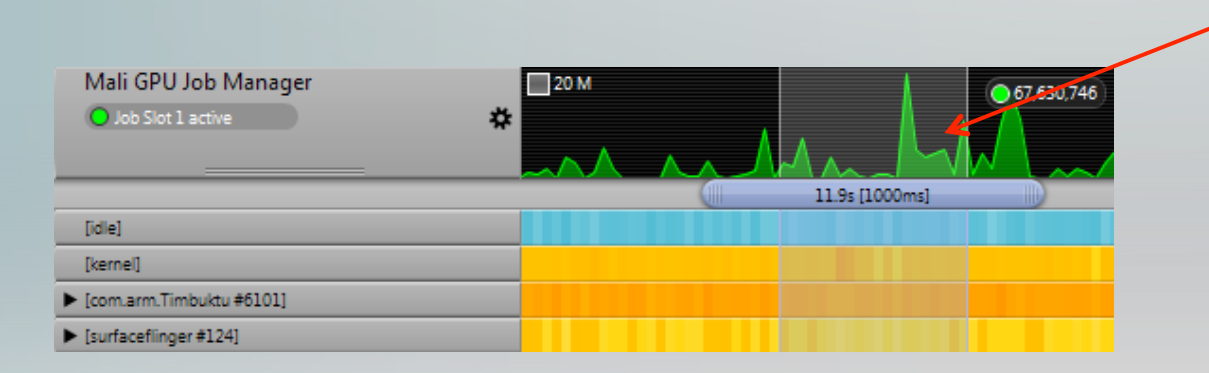

Vertex Percentage = (Job Slot 1 active / Frequency) \*100

Vertex Percentage = 13%

Load Store CPI = Full Pipeline issues / Load Store Instruction Words Completed

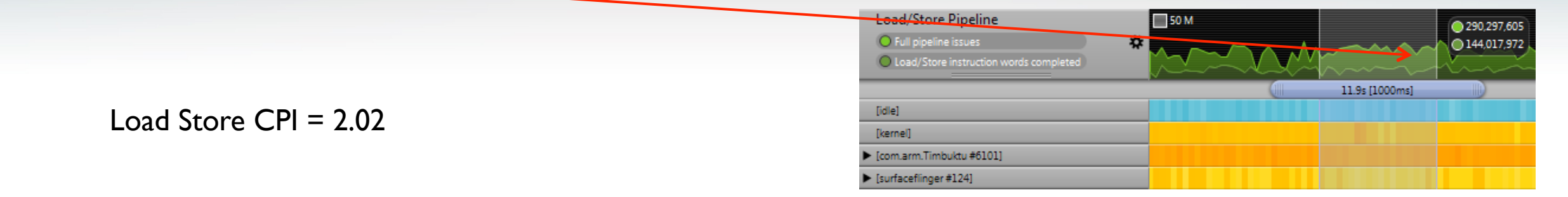

## Mali Graphics Debugger: Vertices Count

- § Analyze the trace in Mali Graphics Debugger
- Find the draw calls with a high number of vertices
- § Shader Statistics
	- **Find the vertex shaders with a high number of** instructions

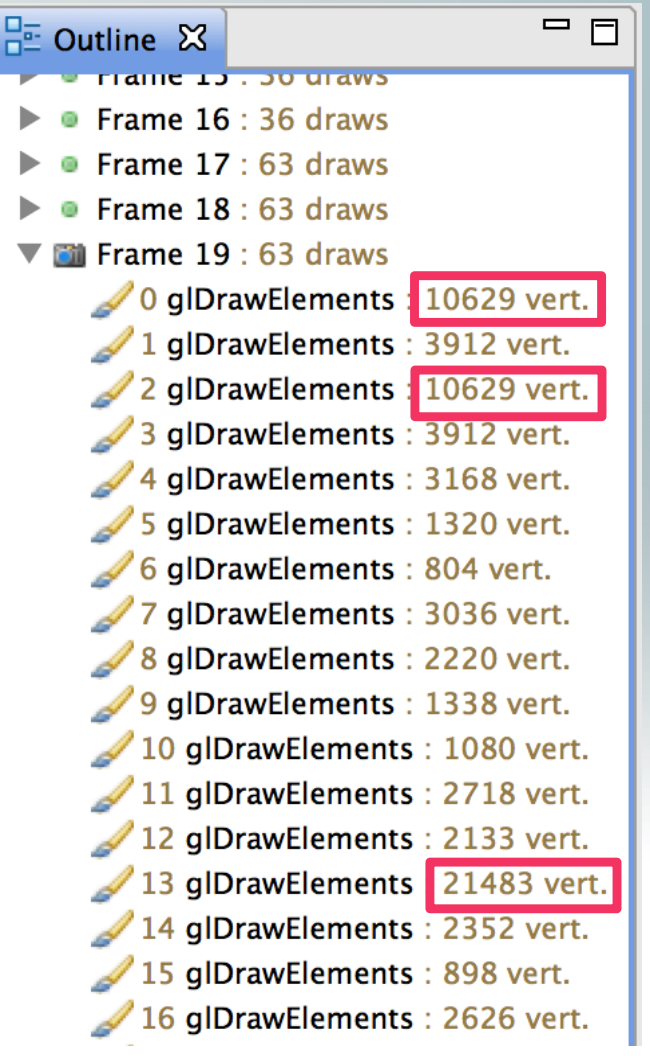

## **Lighting**

- Often embed light-related information in textures
- Can make low polygon models very realistic!

**Diffuse base color** 

**Normal map** 

**Specular map** 

**Reflection map** 

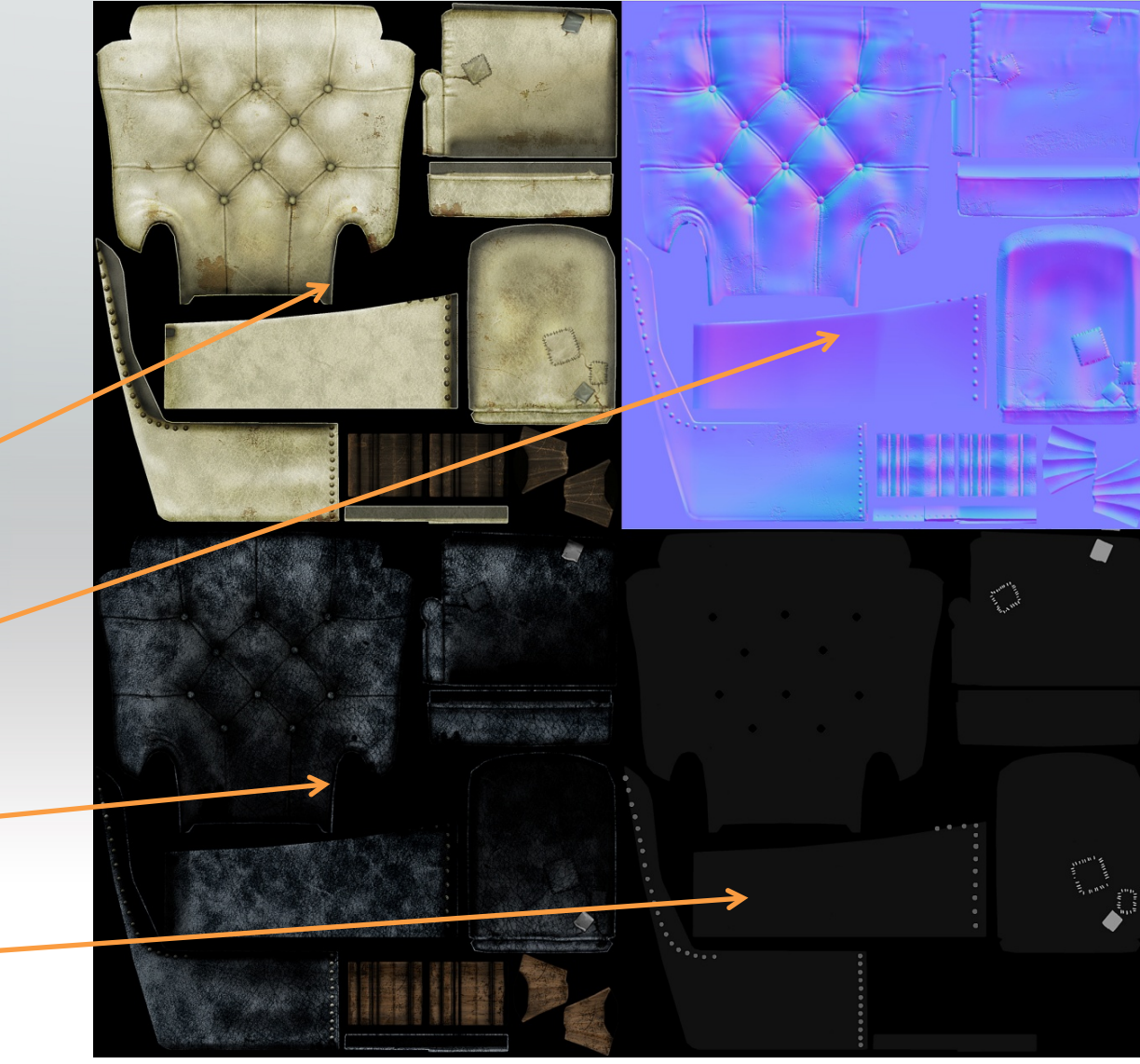

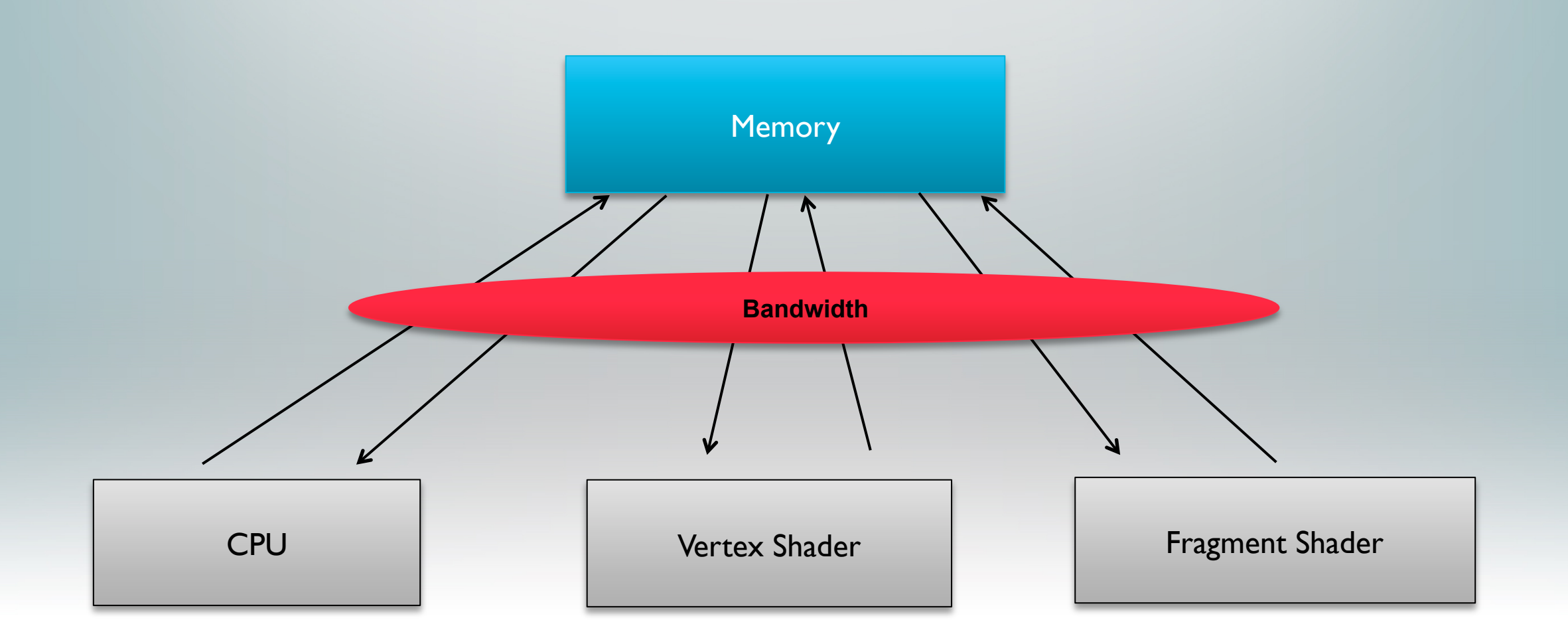

## Bandwidth Bound

- When creating embedded graphics applications bandwidth is a scarce resource
	- A typical embedded device can handle  $\approx$  5.0 Gigabytes a second of bandwidth
	- A typical desktop GPU can do in excess of 100 Gigabytes a second
- Use texture compression
	- The main popular format is ETC Texture Compression
	- ASTC (Adaptive Scalable Texture Compression) < 1 bit per pixel

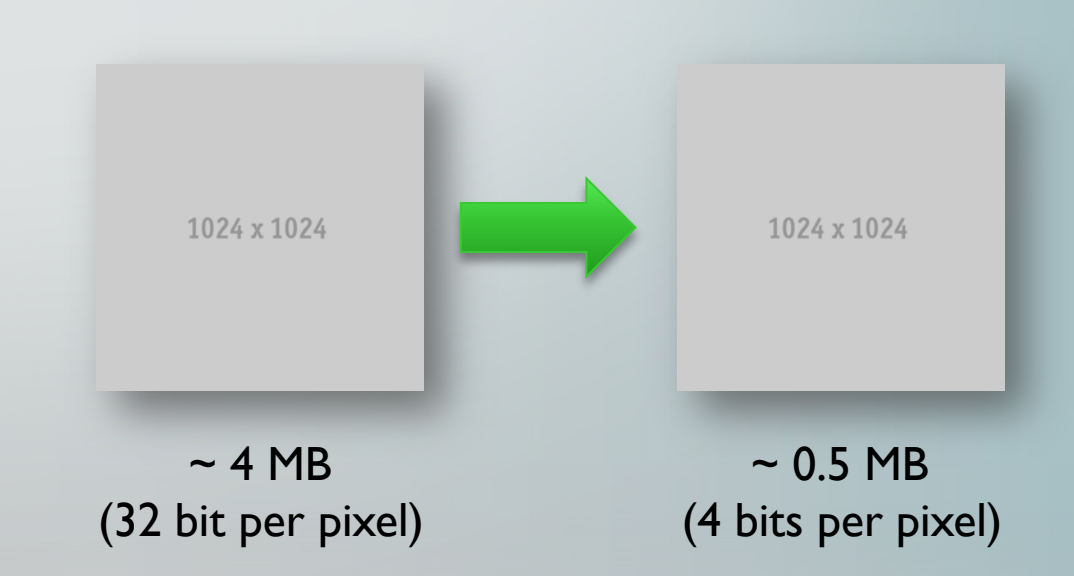

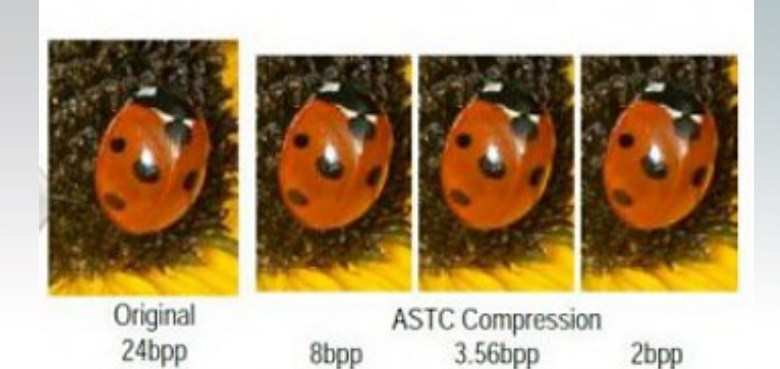

http://blogs.arm.com/multimedia/643-astctexture-compression-arm-pushes-theenvelope-in-graphics-technology/

## DS-5 Streamline: Bandwidth Counters

#### Involves just 2 Streamline Counters

- External Bus Read Beats
- External Bus Write Beats

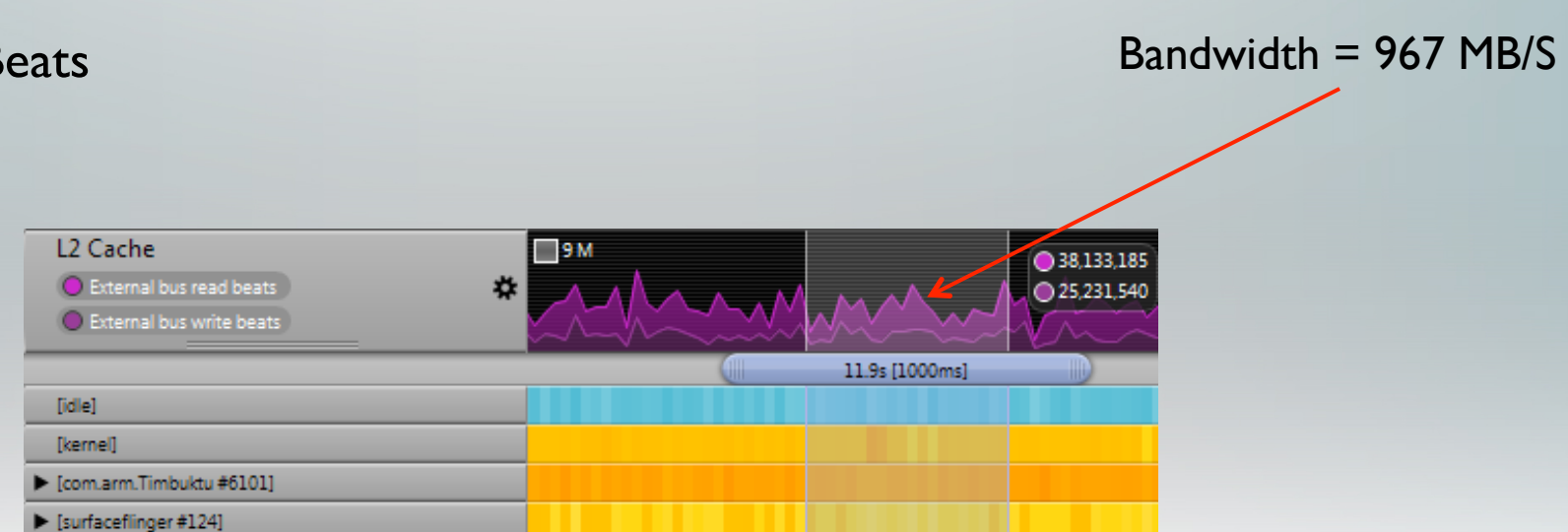

**Bandwidth in Bytes = (External Bus Read Beats + External Bus Write Beats) \* Bus Width** 

# Mali Graphics Debugger: Textures

- § Show preview of the textures
- RGB, RGBA, Luminance Textures
	- Uncompressed
	- § ETC1
	- § ETC2
	- ASTC
- Sort by size, format, type ■ Display full size

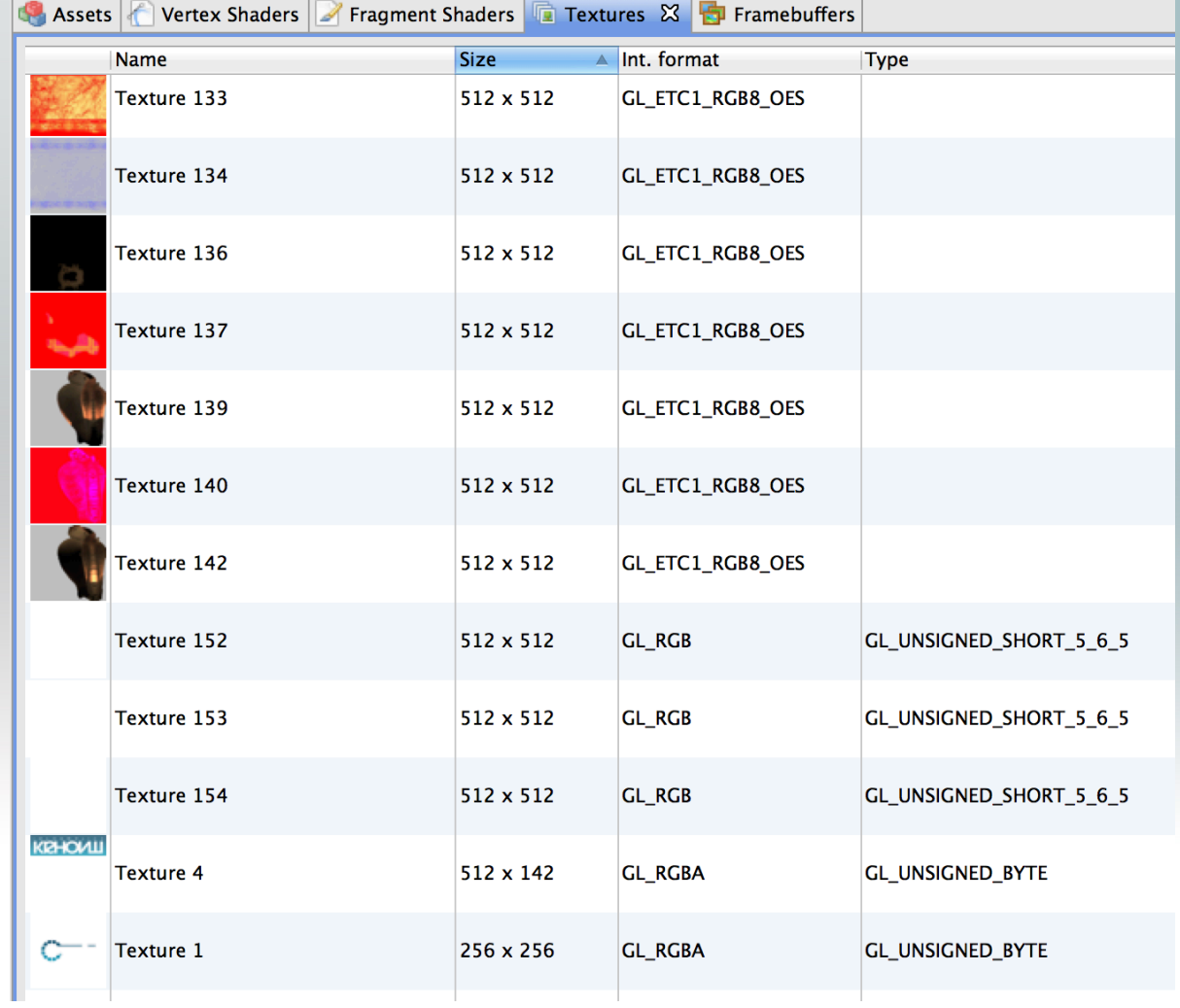

# **Batching**

- Try to combine as many of your draw calls together as possible
- **If objects use different textures try to combine the textures together in a texture atlas** 
	- This can be done automatically but often best done by artists
	- Update your texture coordinates accordingly

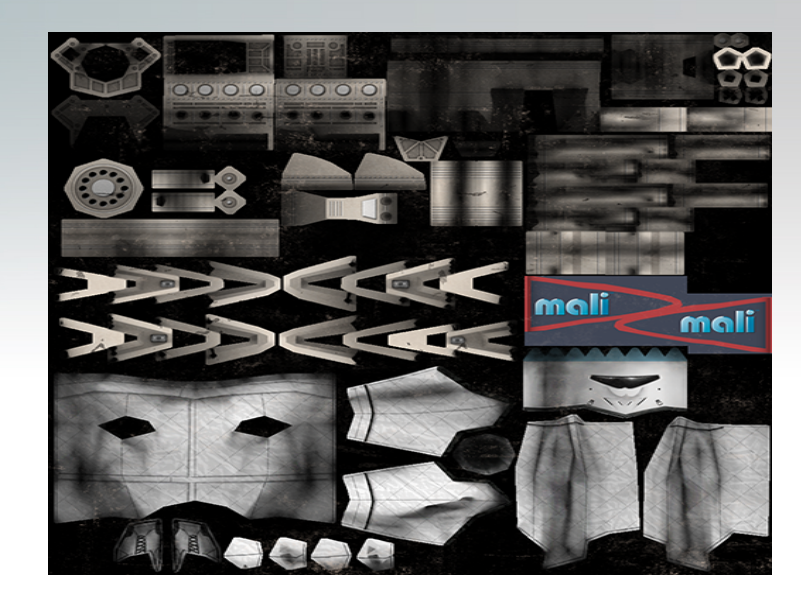

glBindTexture(<texture1>); GLDrawElements(<someVertices>); glBindTexture(<texture2>); glDrawElements(<someVertices2>); glBindTexture(<texture3>); glDrawElements(<someVertices3>); glBindTexture(<texture4>); Etc.... 

## Vertex Buffer Objects

#### **• Vertex Buffer Objects**

- Using Vertex Buffer Objects (VBO's) can save you a lot of time in overhead
- Every frame in your application all of your vertices and colour information will get sent to the GPU
- A lot of the time these won't change. So there is no need to keep sending them
- Would be a much better idea to cache the data in graphics memory
- This is where VBO's can be useful

```
glGenBuffers(1,	VertexVBOID);		
glBindBuffer(GL_ARRAY_BUFFER, VertexVBOID);
glBufferData(GL_ARRAY_BUFFER, (sizeof(GLFloat)*3)* numVert, &pvertex[0], GL_STATIC_DRAW);
glVertexAttribPointer(vertexID,3, GL_FLOAT, false, 0, 0)
                                                                        Must pass an offset here 
                                                                        instead of a pointer
```
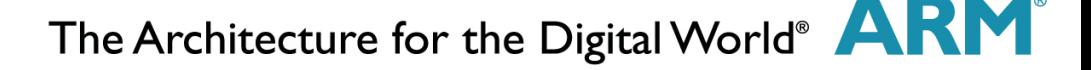

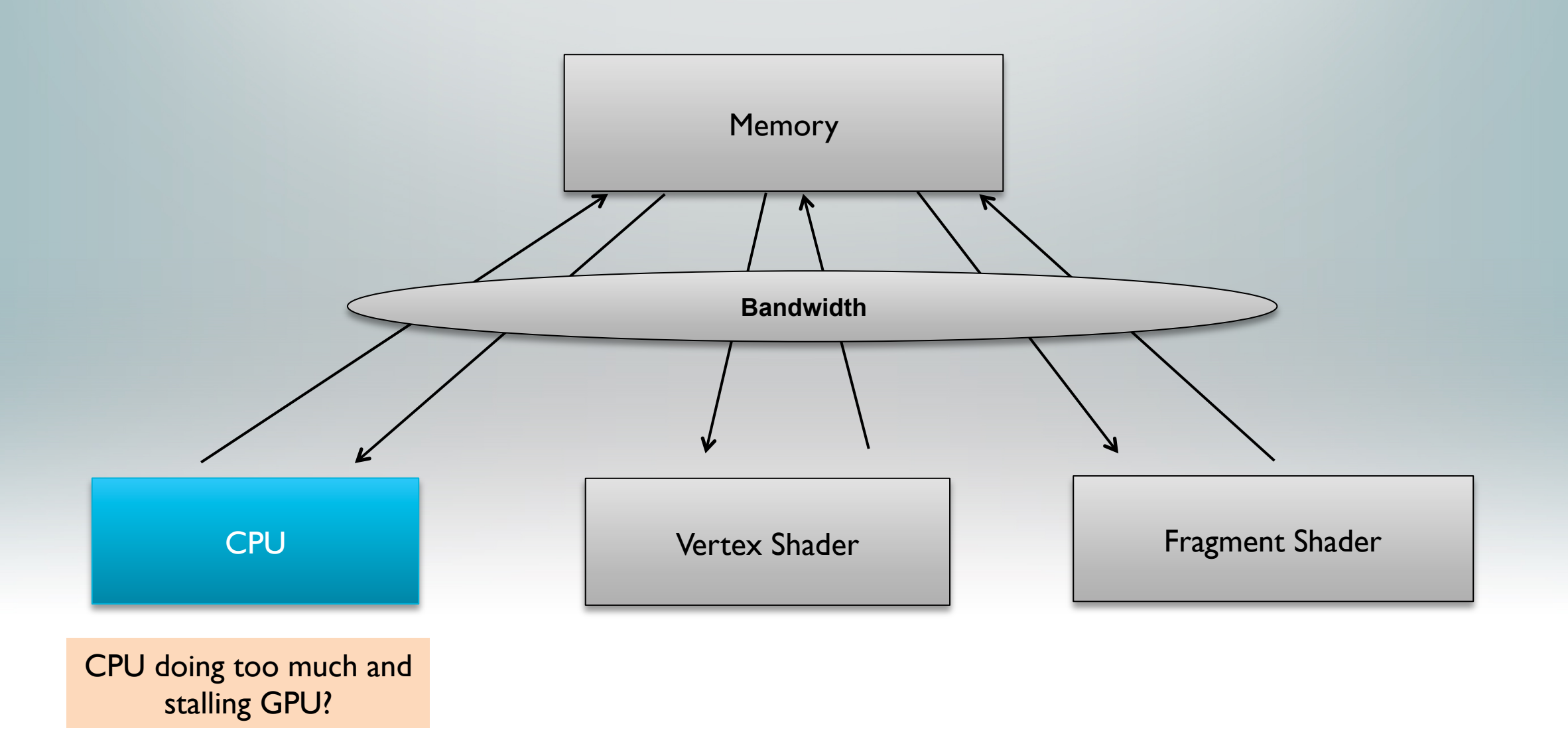

The Architecture for the Digital World® **ARM**®

### CPU Bound

§ Sometimes a slow frame rate can actually be a CPU issue and not a GPU one

- **In this case optimizing your graphics won't achieve anything**
- Most mobile devices have more than one core these days
	- Are you threading your application as much as possible?

#### Mali GPU is a deferred architecture

- Reduce the amount of draw calls you make
- Try to combine your draw calls together
- Offload some of the work to the GPU
	- Even easier with Mali-T604 supporting OpenCL Full Profile

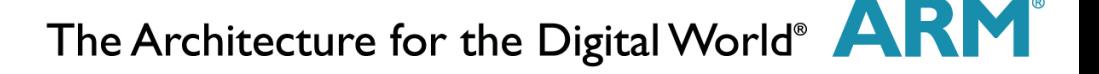

### CPU Bound Streamline

Easy just look at the CPU Activity

■ Remember to look at all the cores.

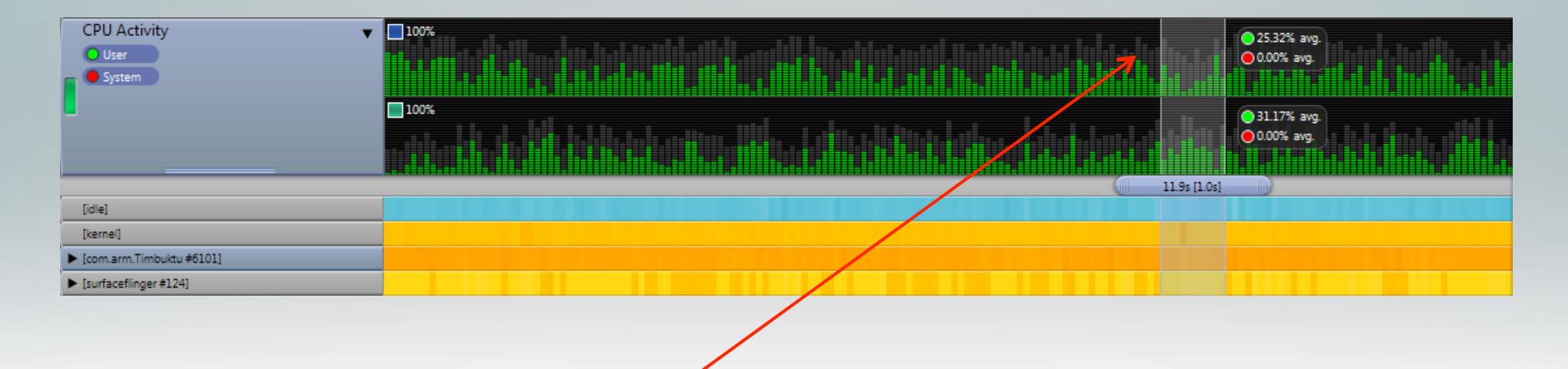

Some of the area is greyed out due to Streamline's ability to present per App CPU activity

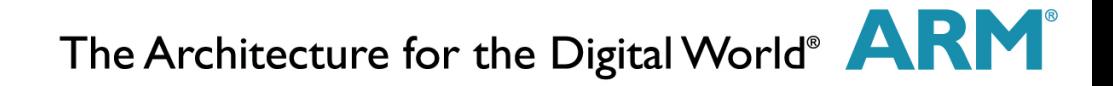

## Other Streamline Features

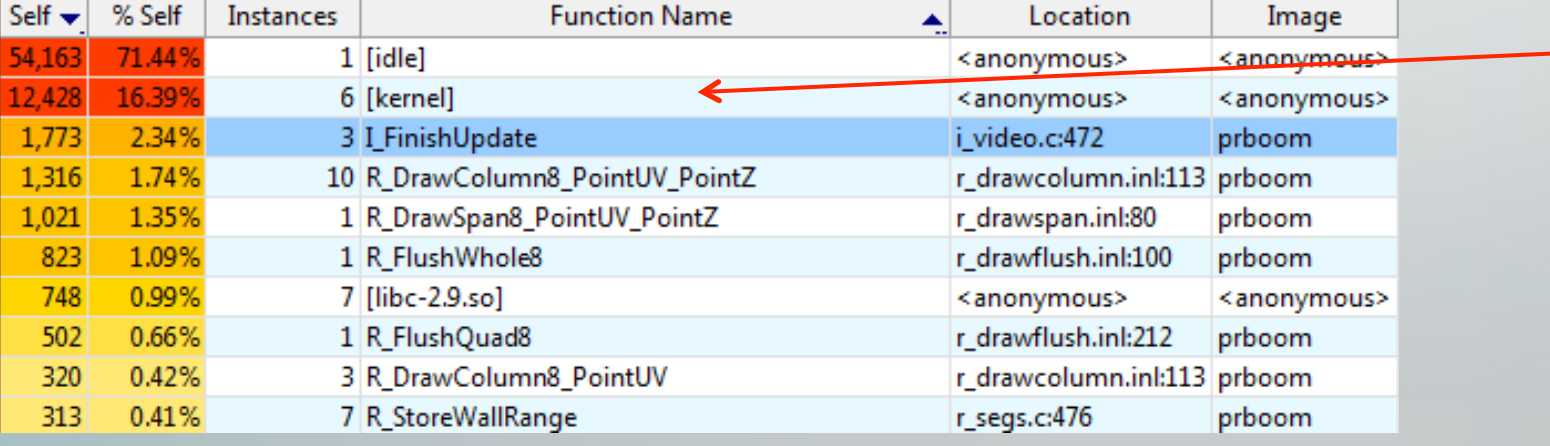

See which functions are the most intensive in your code

Supply symbols for your code to get more detailed information

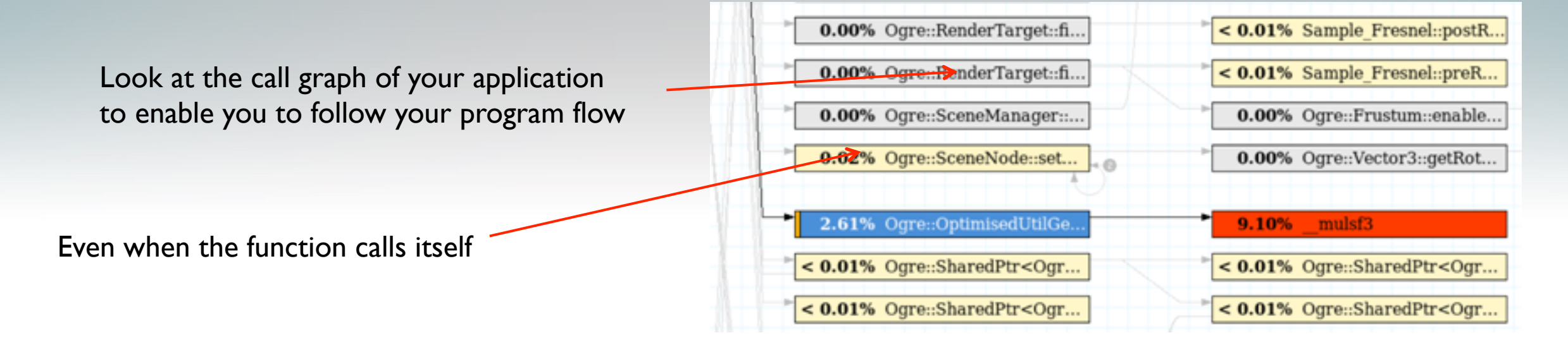

### Other Streamline Features 2

Filmeline Call Paths **&** Functions **B** Code Call Graph E Stack V Log A Warnings  $\boxed{ \odot }$  asm  $\boxed{f(x) \cdot \boxed{c} \cdot }$ Total:  $1 \le 0.01\%$ Find Samples % Samples | Line Source File: /media/Cache/Work/ogre/OgreMain/src/OgreOptimisedUtilGeneral.cpp 143  $\frac{1}{2}$  $59$  $6.37%$ 144 for (unsigned short blendIdx = 0; blendIdx < numWeightsPerVertex; + 145 // Blend by multiplying source by blend matrix and scaling by we 146 147 // Add to accumulator // NB weights must be normalised!! 148 Real weight  $\blacktriangleright$  pBlendWeight [blendIdx]; 8.53% 149 **79** 1.94%  $|18|$ 150 if (weight) 151  $\left\{ \right.$ 152 // Blend position, use 3x4 matrix const Matrix4& mat = \*blendMatrices[pBlendIndex[blendIdx]];  $54$  $5.83%$ 153 154  $\texttt{accumVecPos.x +=}$ 155  $(mat[0][0] * sourceVec.x +$ 156  $mat[0][1] * sourceVec.y +$ 157  $mat[0][2] * sourceVec.z +$ 158  $mat[0][3])$  $122$  $13.17%$ 159 \* weight;  $\texttt{accumVecPos.y} +=$ 160 161  $(mat[1][0] * sourceVec.x +$ 162  $mat[1][1] * sourceVec.y +$ 163  $mat[1][2] * sourceVec.z +$ 164  $mat[1][3])$ 165 \* weight; 89  $9.61%$ 166  $\texttt{accumVecPos} . \texttt{z +=}$ 167  $(mat[2][0] * sourceVec.x +$ 168  $mat[2][1] * sourceVec.y +$ 169  $mat[2][2] * sourceVec.z +$ 170  $mat[2][3])$  $93$ 10.04% 171 \* weight;  $\overline{7}$  $0.76%$ 172 if (pSrcNorm) 173 174 // Blend normal

Switch to code view so you can see in your code where all the time is spent

Useful to see how efficient your algorithms are

### Mali Offline Shader Compiler

- Command-line interface: Easy integration into regression build and test systems
- Offline compilation of GLSL ES vertex & fragment shaders to Mali GPU binary
- Detailed output of shader performance

```
C:\Program Files (x86)\ARM\Mali Developer Tools\Mali Offline Shader Compiler v4.<br>0.0\bin>malisc.exe -v --frag --core=Mali-T600 "C:\Documents\Presentations\0wn\gd<br>c\Example_FresnelFp.glsles.OLD"<br>0 error(s), 0 warning(s)
2 work registers used, 1 uniform registers used
Pipelines:
Pipelines:<br>Number of instruction words emitted: 10 + 3 + 3 = 16<br>Number of cycles for shortest code path: 4.5 \times 3 \times 3 = 4.<br>Number of cycles for longest code path: 4.5 \times 3 \times 3 = 4.<br>Note: The cycle counts do not include pos
                                                                                                                                   Overall
                                                                                                                                         .5 (A bound)
                                                                                                                                                     bound)
                                                                                                                                          . 5
                                                                                                                            Is due to cache misses.
```
## Example Output of Compiler

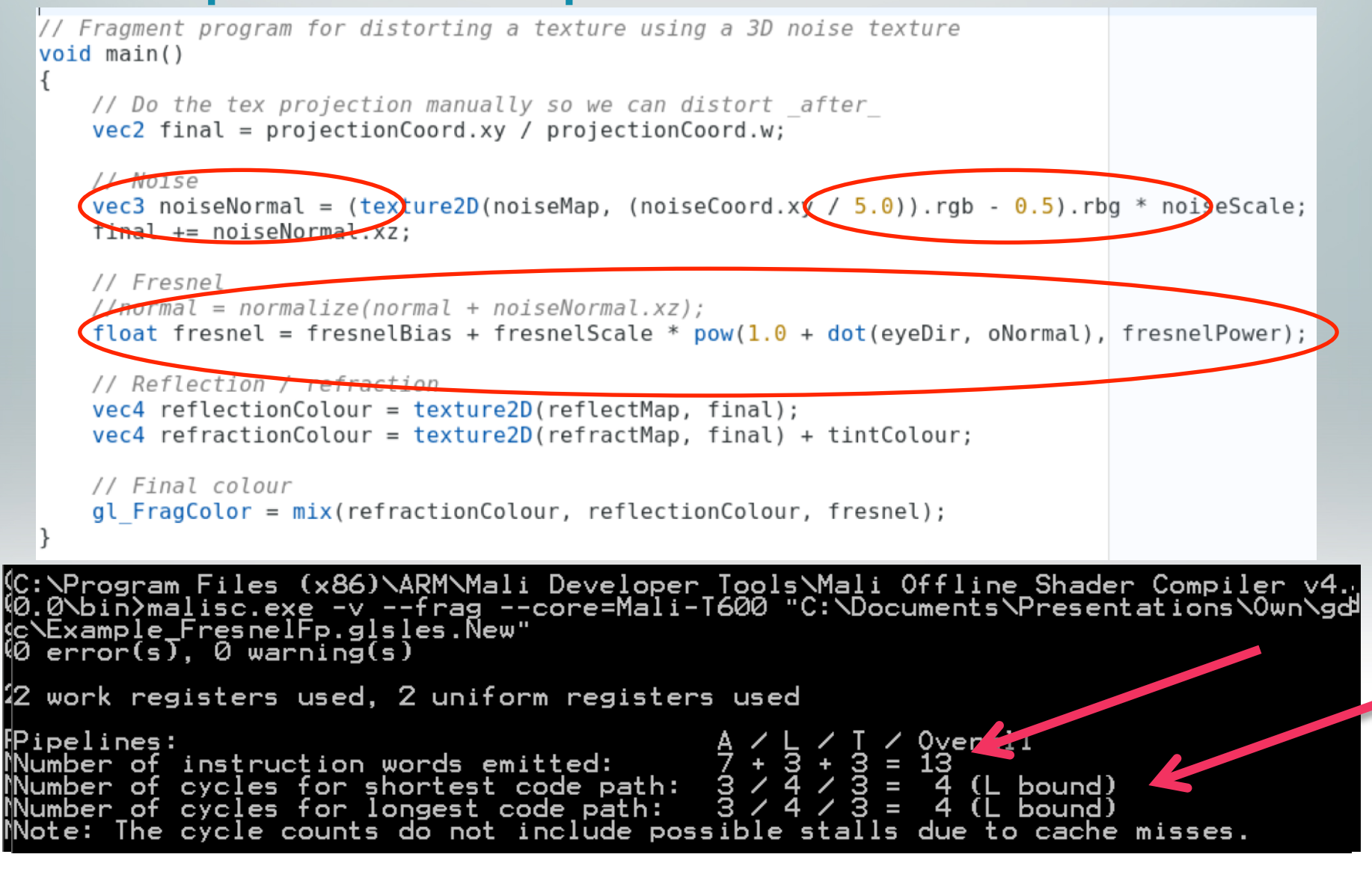

### Visit Us at Developer Events

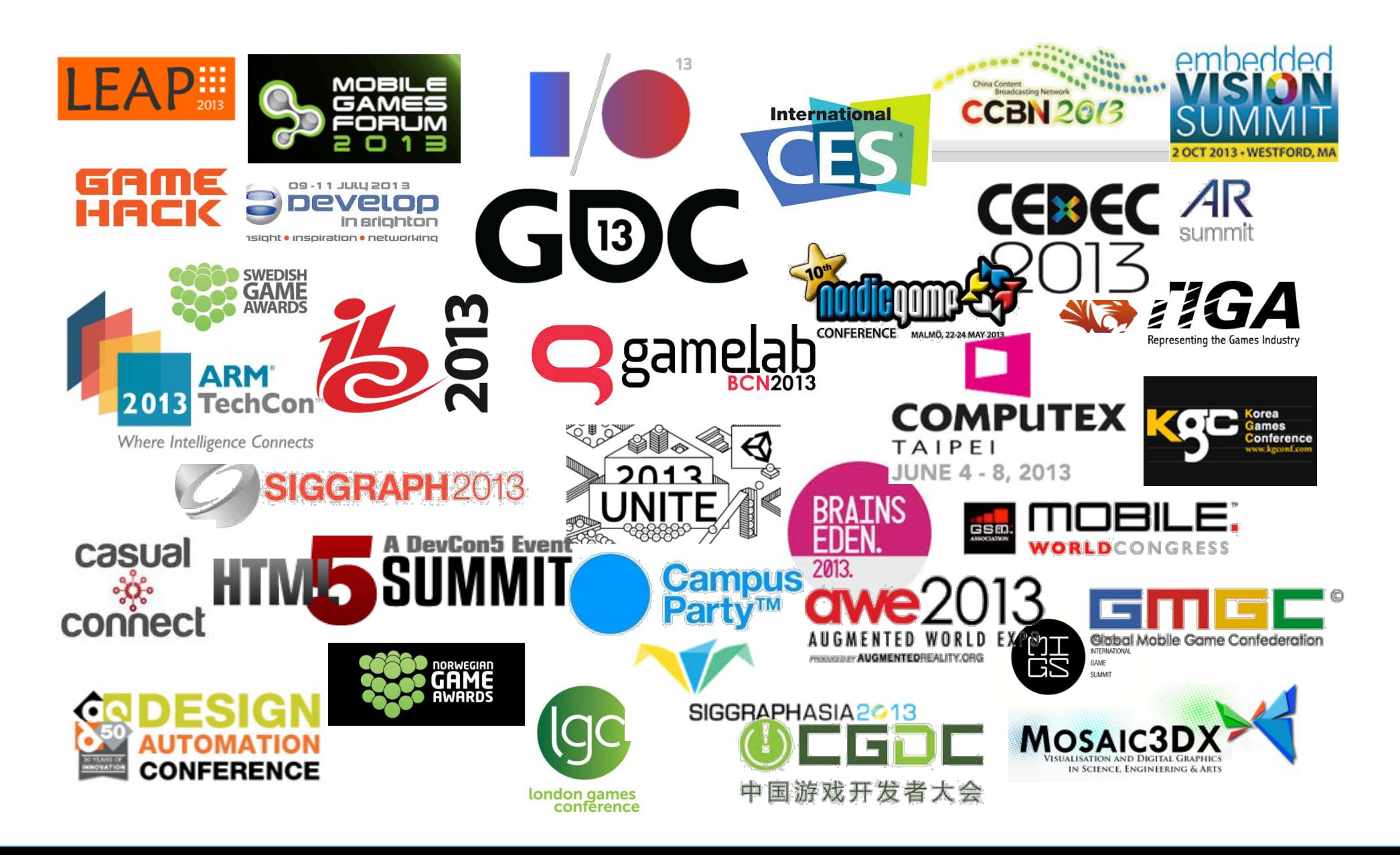

## malideveloper.arm.com

Enable developers to interact at different levels

#### **Learn about Mali**

Introduction to Mali, latest news, latest devices...

#### **Develop for Mali**

§ All the dev tools and resources…

### **Engage with Mali**

Promotion of partners, registration for developer program, events..

Lots of opportunities to promote Mali partner activities

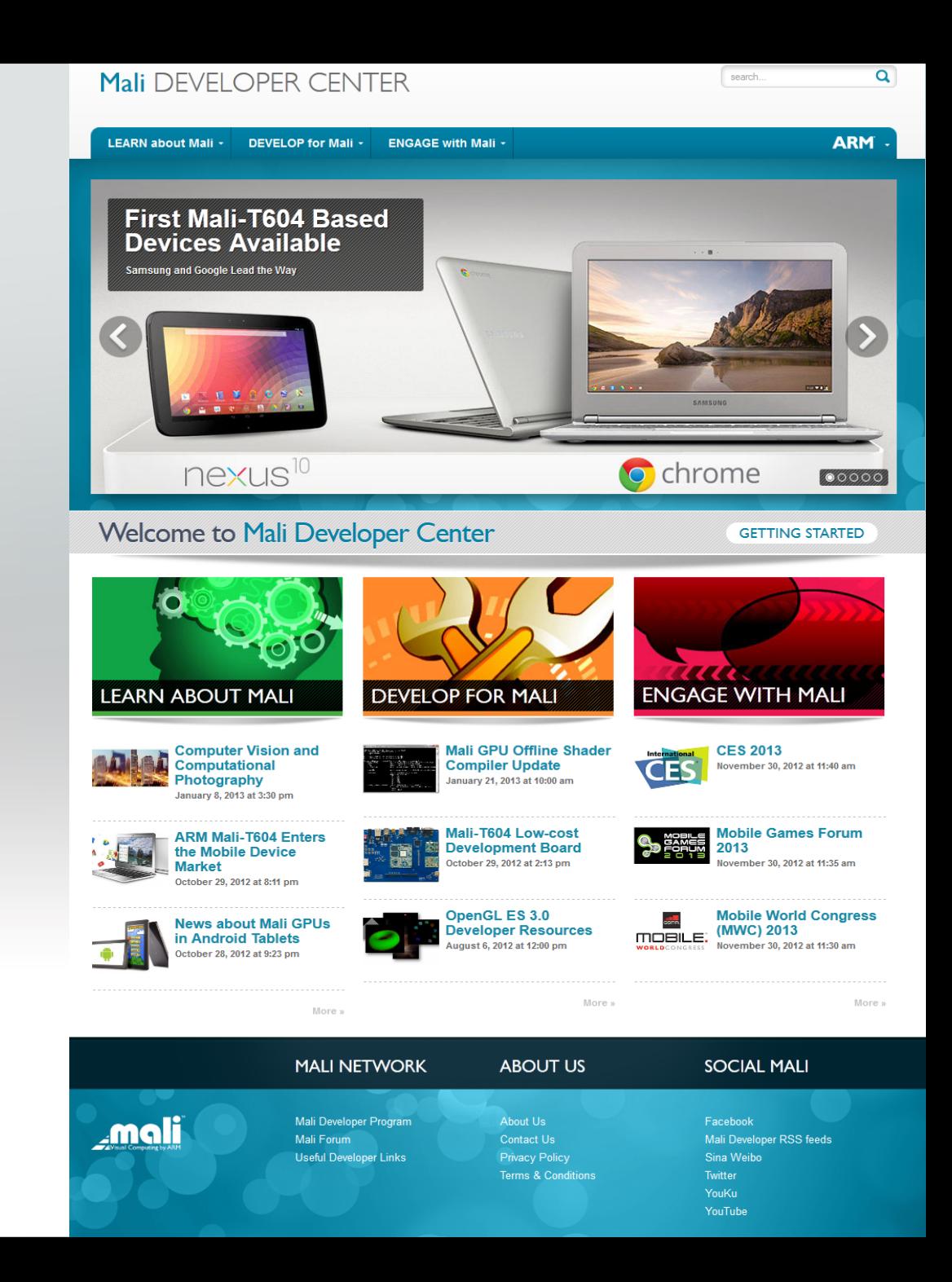

### malideveloper.arm.com

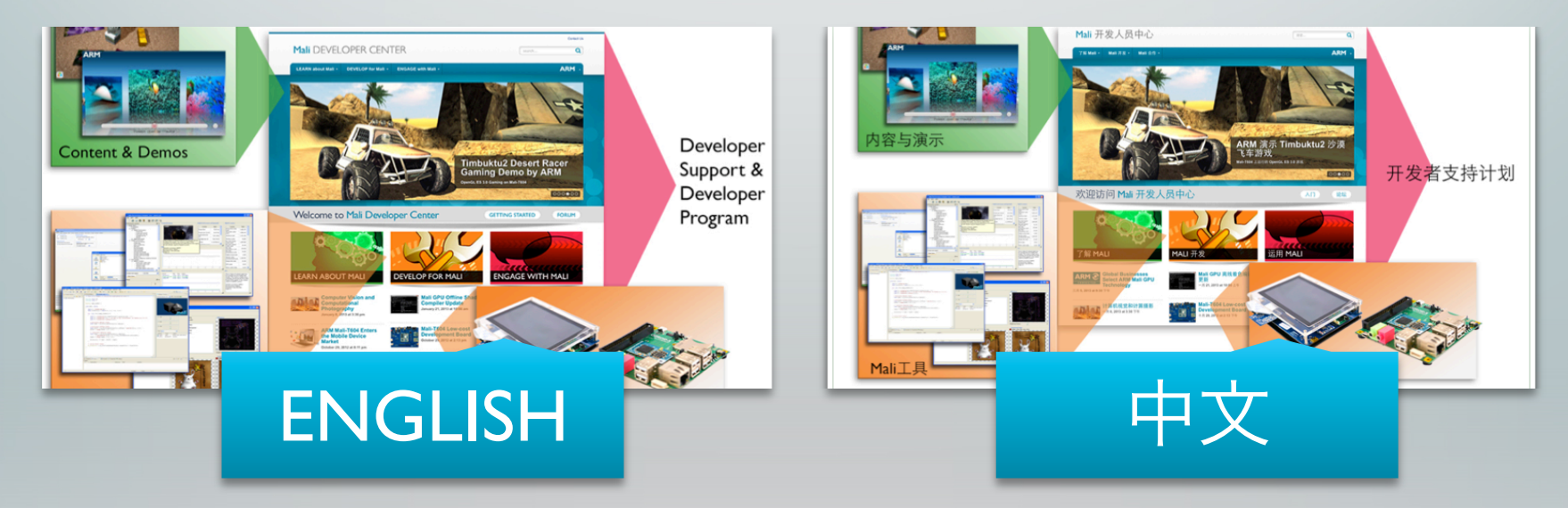

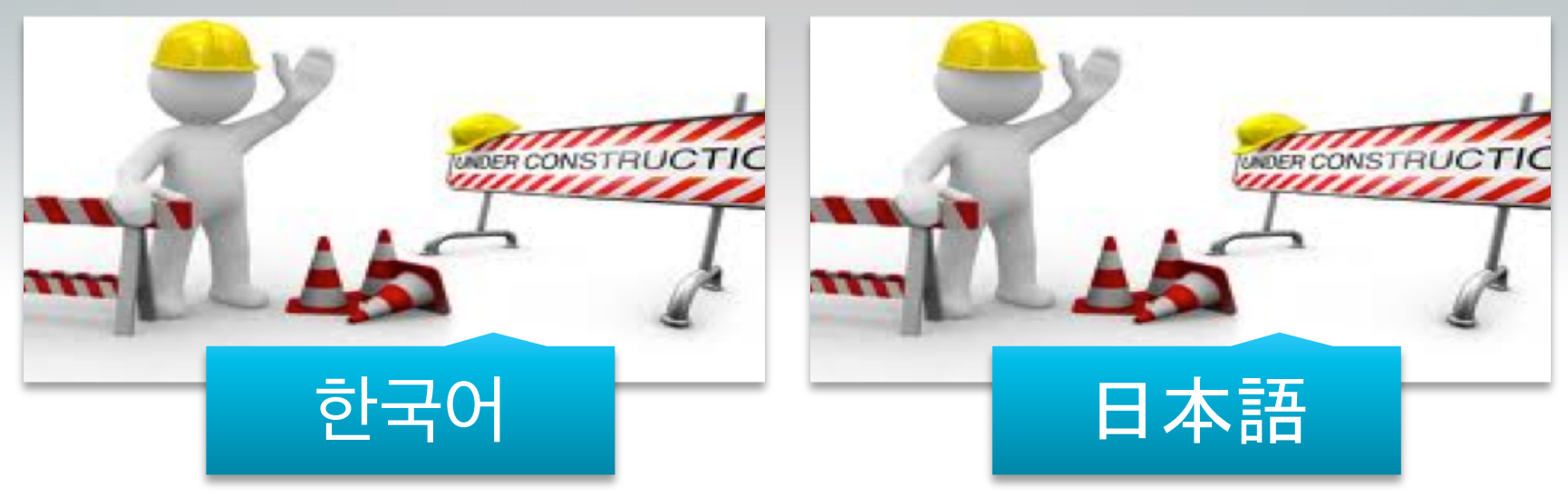

### Thank you

malideveloper.arm.com

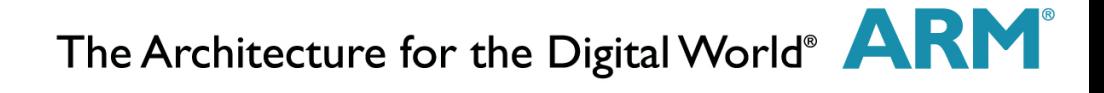

# How to setup MGD

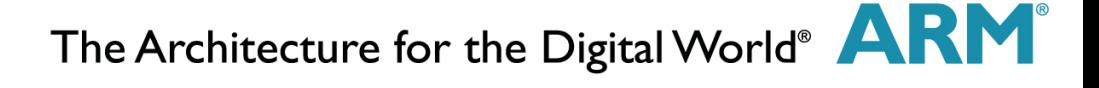

## Architecture of the Mali Graphics Debugger - Android

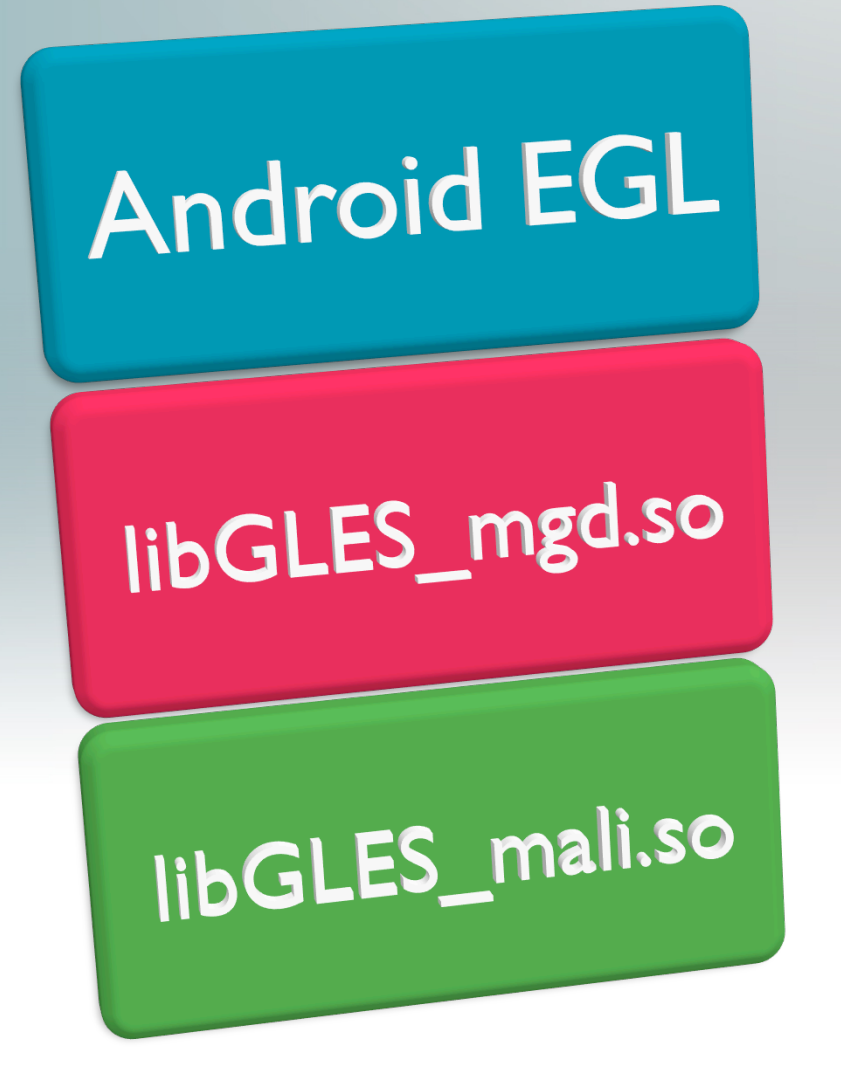

- Android (4.2+) uses a monolithic library which includes GLES and EGL
- The suffix of the library to load is written in /system/lib/egl/egl.cfg
	- **Usually it's "0 1 mali"**
	- We have to change it to "0 0 mgd"
- **libGLES** mgd.so will dynamically load libGLES\_mali.so

# Install Steps (Android Nexus 10)

#### 1. Copy Interceptor and Daemon to writable area

```
adb push libGLES mgd.so /sdcard/
adb push mgddaemon /sdcard/
```
### 2. Gain A Revert to factory GL ES configuration

adb su

mount <del>– removement *i*s</del> echo "0 0 mali" > /system/lib/egl/egl.cfg

### 3. Reloca

cp /sdcard/libGLES\_mgd.so /system/lib/egl/ cp /sdcard/mgddaemon /system/bin/ chmod 777 /system/bin/mgddaemon

#### 4. Modify EGL configuration to point to interceptor

echo "0 0 mgd" > /system/lib/egl/egl.cfg

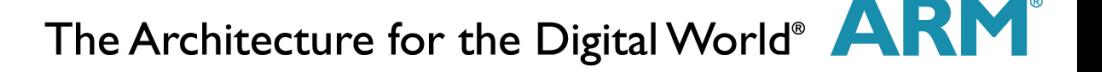

# Starting Capture

#### 1. Forward TCP/IP Port 5002 to device

adb forward tcp:5002 tcp:5002

### 2. Start MGD Daemon

adb shell /system/bin/mgddaemon

- 3. Launch Mali Graphics Debugger Tool
- 4. Set target IP and Port (File > Set target IP...)
- 5. Connect to target and start tracing

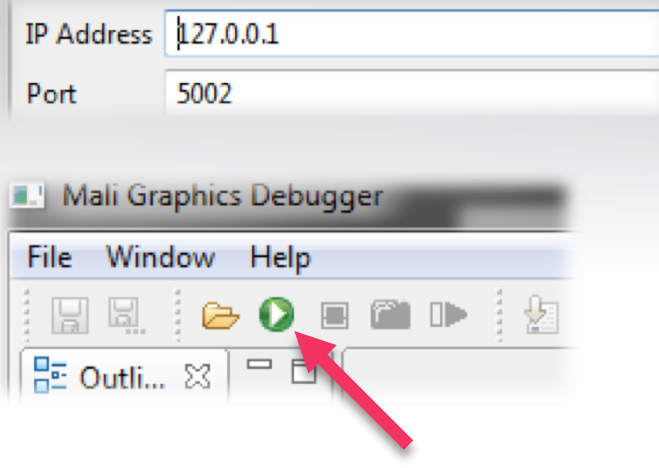